# **IMPLEMENTASI** *WEB COLLBORATIVE TOOL*  **SEBAGAI PENUNJANG KERJASAMA TIM SECARA VIRTUAL**

## **TUGAS AKHIR**

**Oleh : YOHANNES SETIAWAN 0606042973** 

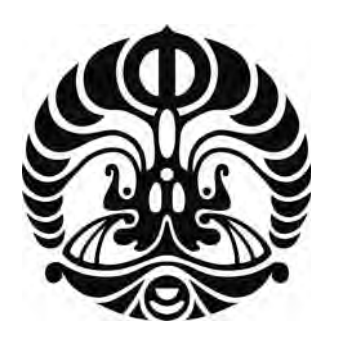

## **DEPARTEMEN TEKNIK ELEKTRO FAKULTAS TEKNIK UNIVERSITAS INDONESIA GENAP 2007/2008**

Implementasi Web Collaborative..., Yohannes Setiawan, FT UI, 2008

# **IMPLEMENTASI** *WEB COLLBORATIVE TOOL*  **SEBAGAI PENUNJANG KERJASAMA TIM SECARA VIRTUAL**

## **TUGAS AKHIR**

**Oleh : YOHANNES SETIAWAN**

 **0606042973** 

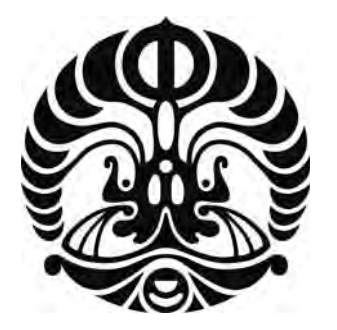

## **TUGAS AKHIR INI DIAJUKAN UNTUK MELENGKAPI SEBAGIAN PERSYARATAN MENJADI SARJANA TEKNIK**

## **DEPARTEMEN TEKNIK ELEKTRO FAKULTAS TEKNIK UNIVERSITAS INDONESIA GENAP 2007/2008**

## **PERNYATAAN KEASLIAN SKRIPSI**

Saya menyatakan dengan sesungguhnya bahwa Tugas Akhir dengan judul :

## **IMPLEMENTASI** *WEB COLLABORATIVE TOOL* **SEBAGAI PENUNJANG KERJASAMA TIM SECARA VIRTUAL**

yang dibuat untuk melengkapi sebagian persyaratan menjadi **Sarjana Teknik pada Program Studi Teknik Elektro Departemen Teknik Elektro Fakultas Teknik Universitas Indonesia,** bukan merupakan tiruan atau duplikasi dari tugas akhir yang sudah dipublikasikan dan atau pernah dipakai untuk mendapatkan gelar kesarjanaan di lingkungan Universitas Indonesia maupun di Perguruan Tinggi atau Instansi manapun, kecuali bagian yang sumber informasinya dicantumkan sebagaimana mestinya.

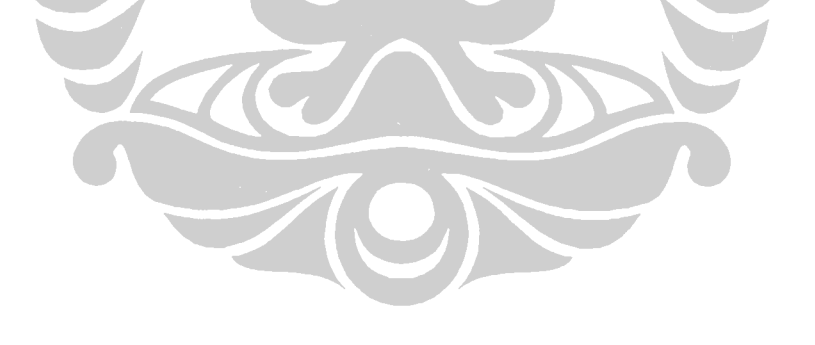

Depok, 3 Juli 2008

Yohannes Setiawan NPM 0606042973

## **LEMBAR PENGESAHAN**

 **Tugas Akhir dengan judul :** 

## **IMPLEMENTASI** *WEB COLLABORATIVE TOOL* **SEBAGAI PENUNJANG KERJASAMA TIM SECARA VIRTUAL**

dibuat untuk melengkapi sebagian persyaratan menjadi Sarjana Teknik pada Program Studi Teknik Elektro Departemen Teknik Elektro Fakultas Teknik Universitas Indonesia. Tugas Akhir telah diujikan pada sidang ujian tugas akhir dan dinyatakan memenuhi syarat/sah sebagai tugas akhir pada Departemen Teknik Elektro Fakultas Teknik Universitas Indonesia.

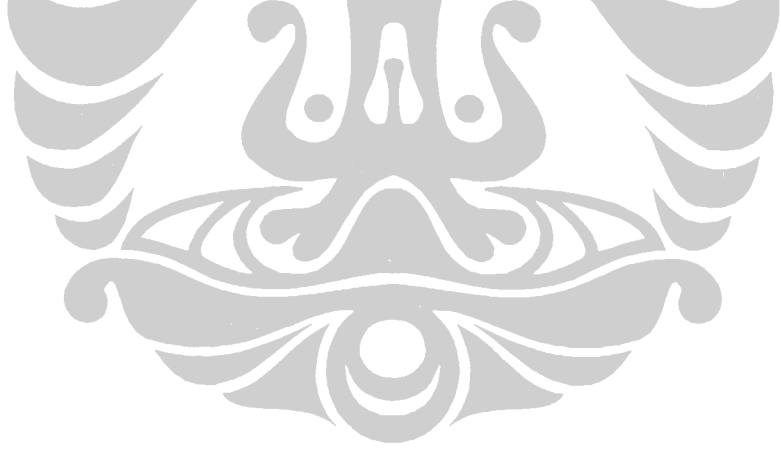

 Depok, 3 Juli 2008 Dosen Pembimbing,

Dr.Ir. Riri Fitri Sari,MM.M.Sc.

NIP. 132 127 785

## **UCAPAN TERIMA KASIH**

Penulis mengucapkan terima kasih kepada yang terhormat :

## Dr. Ir. Riri Fitri Sari,MM.M.Sc.

selaku dosen pembimbing yang telah bersedia meluangkan waktu untuk memberi pengarahan, diskusi dan bimbingan serta persetujuan sehingga tugas akhir ini dapat selesai dengan baik.

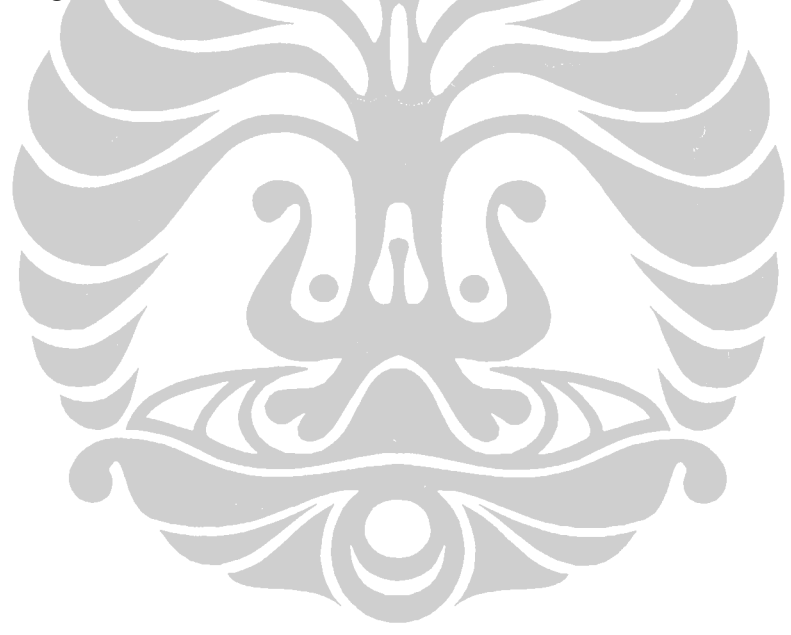

Yohannes Setiawan Dosen Pembimbing : Departemen Teknik Elektro

0606042973 DR. Riri Fitri Sari, MM.MSc.

**IMPLEMENTASI** *WEB COLLABORATIVE TOOL* **SEBAGAI PENUNJANG KERJASAMA TIM SECARA VIRTUAL** 

#### **ABSTRAK**

Perkembangan teknologi informasi yang pesat telah memberikan dampak yang sangat besar terhadap berbagai sisi kehidupan manusia. Dengan perkembangan tersebut, kini setiap orang dapat berinteraksi satu dengan yang lainnya tanpa harus bertemu secara fisik.

Teknologi web telah memberikan dampak yang sangat besar. Sifatnya yang *open source* yang membuatnya bebas untuk dikembangkan, sehingga penerapan aplikasinya sangatlah luas.

*Webcollab* merupakan aplikasi managemen kerjasama tim yang berbasis web. Dibandingkan dengan aplikasi sejenis yang berlisensi, aplikasi ini jelas sangat menguntungkan karena dapat diakses dari berbagai tempat yang memiliki akses internet, dan yang terpenting hampir bebas biaya. Dengan adanya *web collaborative tool* ini maka pengaturan kerjasama dan pelaporan perkembangan hasil pekerjaan tim dapat dilakukan tanpa harus terjadinya interaksi secara fisik.

Tugas akhir ini melakukan analisa dan pengembangan dari fiture dan sistem Webcollab (sebuah aplikasi kolaborasi yang bersifat *open source*)*.* Pada tugas akhir ini dilakukan penilaian kelengkapan fitur yang dimiliki apakah cukup menunjang kerjasama secara virtual dengan baik, dan menambahkan kedalam sistem fitur sistem pelaporan hasil pekerjaan dan modul *chatting*, sehingga kerjasama virtual dapat berjalan dengan baik.

Aplikasi ini telah dinilai oleh 10 pengguna, fokus penilaian adalah pada desain, fitur yang diberikan, dan aplikasi ini sebagai aplikasi *open source*. Hasil penilaian menunjukan bahwa aplikasi ini memiliki kemungkinan untuk digunakan oleh responden yang bekerja dengan tim secara virtual dan mengatur kerjasama tim secara virtual.

#### **Kata kunci : Kerjasama Virtual, Web Collaborative Tool, Open Source**

## **WEB COLLABORATIVE TOOL IMPLEMENTATION FOR SUPPORTING VIRTUAL TEAMWORK**

#### **ABSTRACT**

The rapid development of information technology has given an enormous impact in many aspect of human life. With that rapid development, nowadays it's possible for everyone to interact one with another without have to meet in physically.

Web based technology is also given us huge impact. The open source license characteristic make it possible for everyone to making development freely in wide application implementation.

Web Collaborative tool is a web based team work management application. Compared with similar licensed application, this application is obviously giving great benefit, because it can be accessed from anywhere using internet connectivity, and the most important thing that it is free of charge. With this application, managing team work and reporting job assignment result can be done without direct interaction.

This paper analyze and enhance the feature of Webcollab (Open Source Collaboration tools). The analysis is focused on application feature whether it supports virtual team work., Some new features such as reporting system and chatting module have been added to the system, so the virtual team work optimized.

This software reviewed by 10 users, the reviewed focused on lay out design, features and application as open source application. The result shows that this application has an opportunity to be used by personnel who need to work with a virtual team and to manage a virtual team work.

**Keywords : Virtual collaboration, Web Collaborative Tool, Open Source** 

## **DAFTAR ISI**

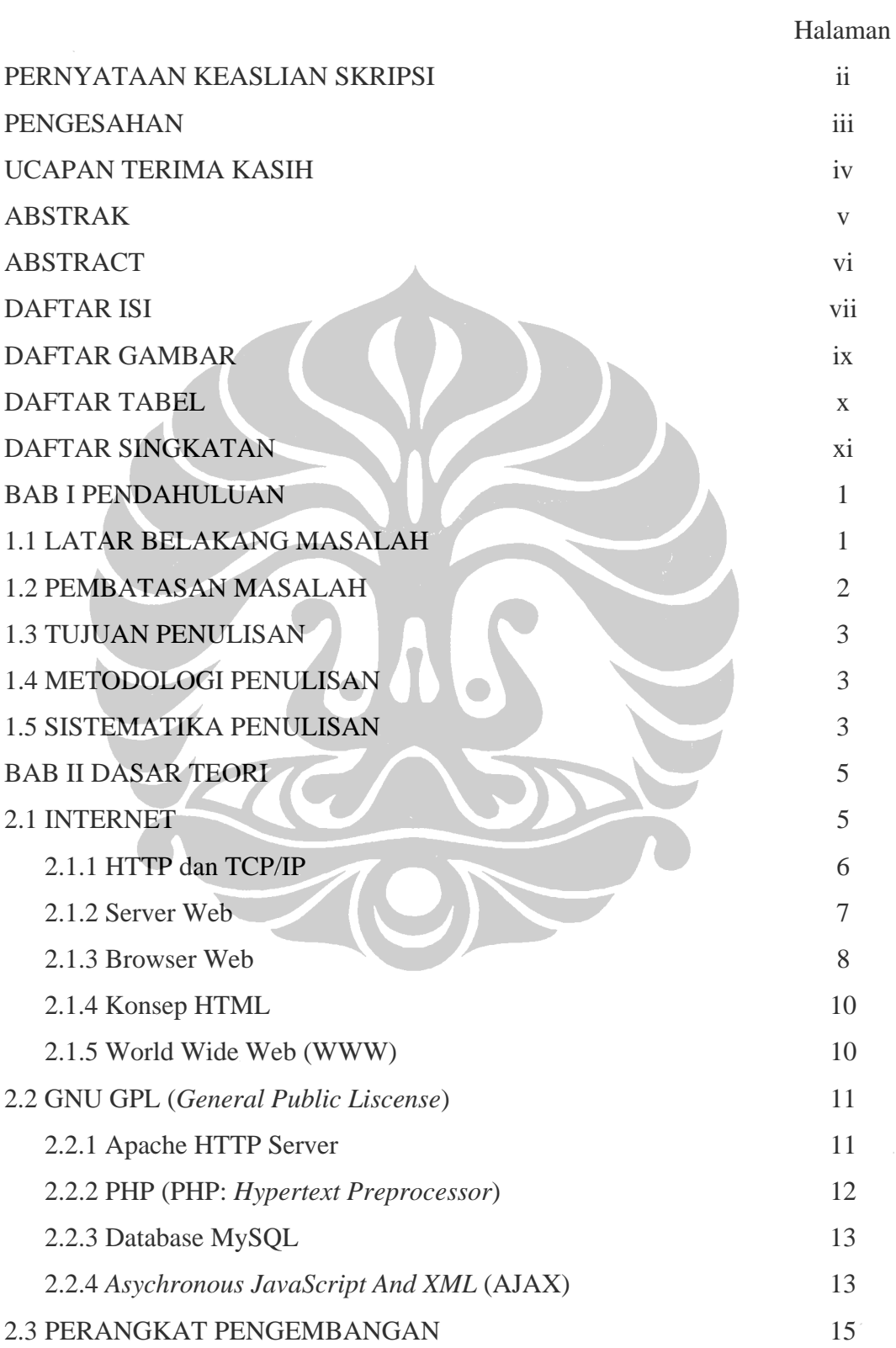

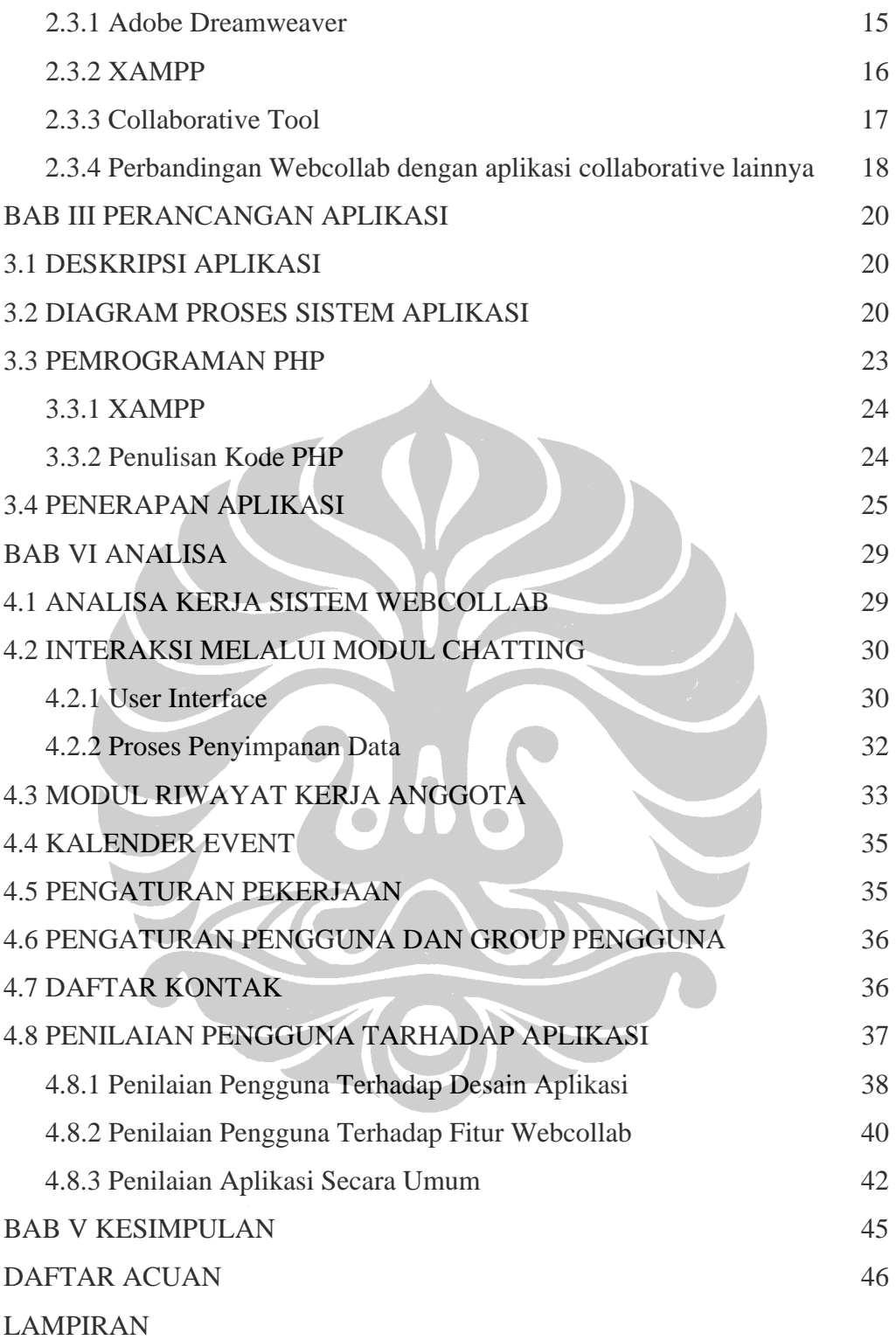

## **DAFTAR GAMBAR**

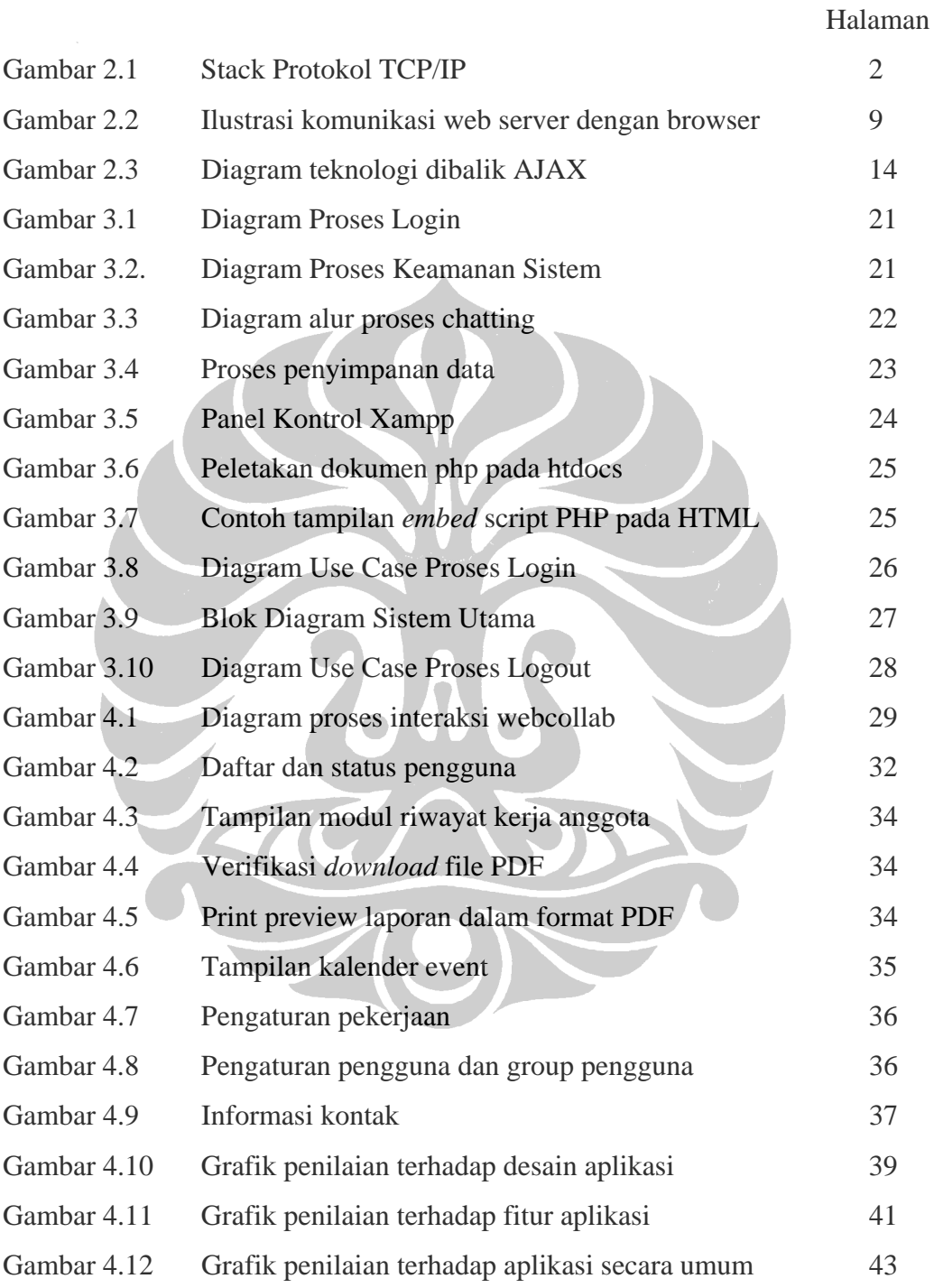

## **DAFTAR TABEL**

Halaman

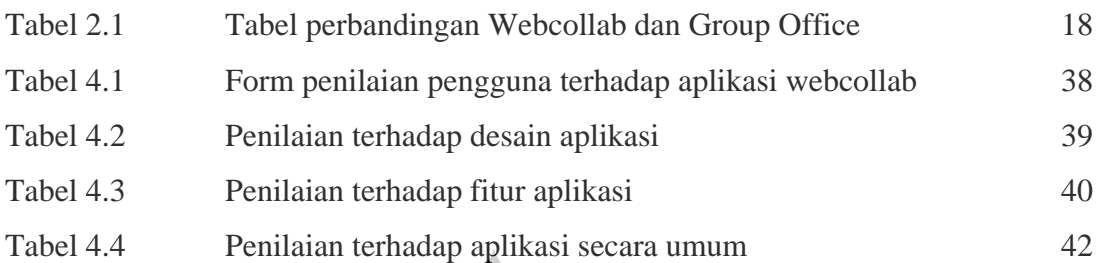

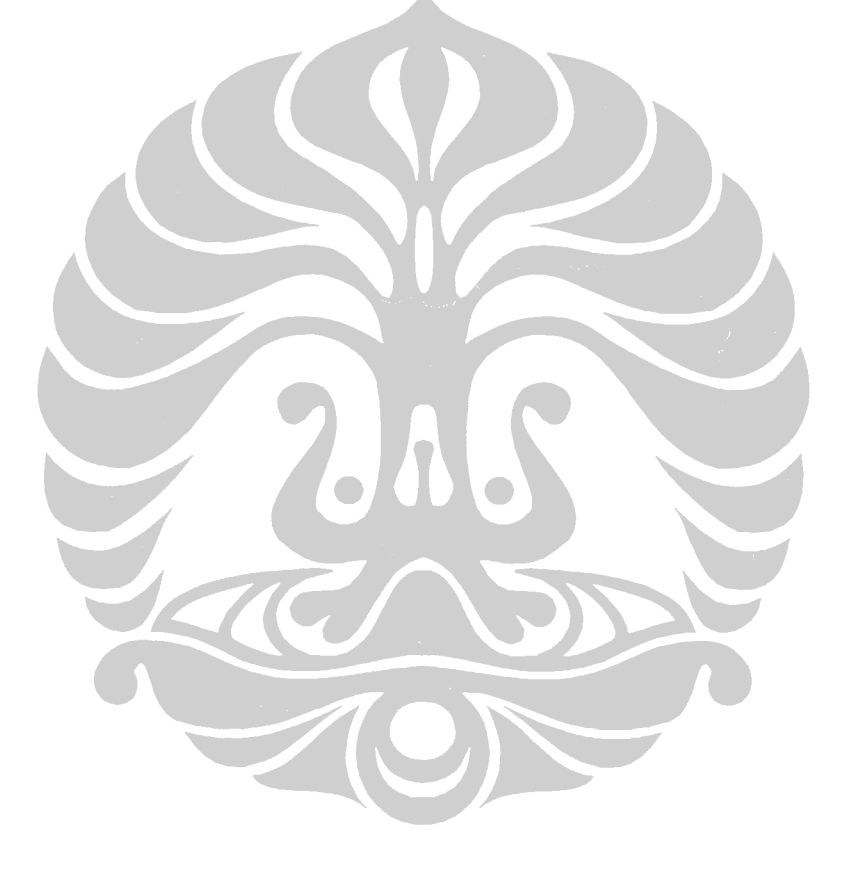

## **DAFTAR SINGKATAN**

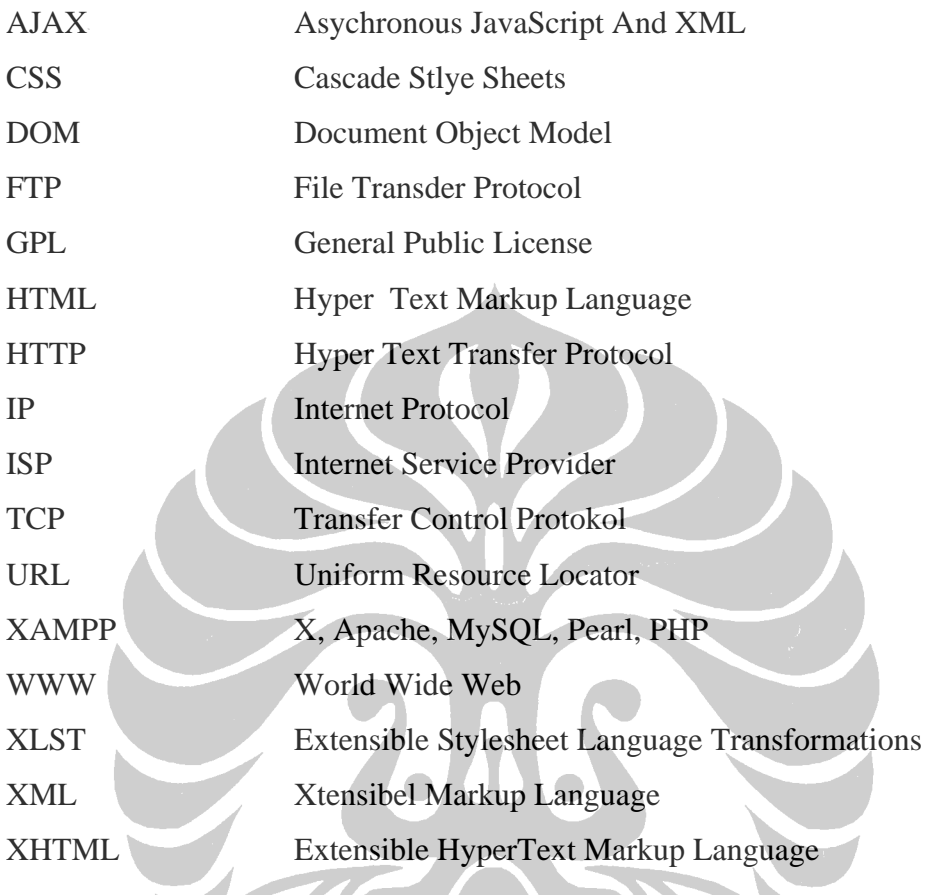

HON

### **BAB I**

### **PENDAHULUAN**

#### **1.1 LATAR BELAKANG MASALAH**

Teknologi Informasi adalah digunakan untuk mengolah data, termasuk memproses, mendapatkan, menyusun, menyimpan, memanipulasi data dalam berbagai cara untuk menghasilkan informasi yang berkualitas. Informasi yang relevan, akurat dan tepat waktu, yang digunakan untuk keperluan pribadi, bisnis, dan pemerintahan dan merupakan informasi yang strategis untuk pengambilan keputusan.

Teknologi ini menggunakan seperangkat komputer untuk mengolah data, sistem jaringan untuk menghubungkan satu komputer dengan komputer yang lainnya sesuai dengan kebutuhan. Teknologi telekomunikasi digunakan agar data dapat disebar dan diakses secara global. Peran yang dapat diberikan oleh aplikasi teknologi informasi ini adalah mendapatkan informasi untuk kehidupan pribadi seperti informasi tentang kesehatan, hobi, rekreasi, dan rohani. Kemudian untuk profesi seperti sains, teknologi, perdagangan, berita bisnis, dan asosiasi profesi. Untuk itu diperlukan sarana kerjasama antara pribadi atau kelompok yang satu dengan pribadi atau kelompok yang lainnya tanpa mengenal batas jarak dan waktu, negara, ras, kelas ekonomi, ideologi atau faktor lainnya yang dapat menghambat bertukar pikiran.

Dengan berkembangnya teknologi informasi pertukaran pikiran, ide dan informasi seperti tanpa batas, dan tidak mengenal lokasi dan waktu. Semua kini bisa dilakukan dengan hampir tanpa ada jeda waktu antara informasi yang dikirimkan dengan informasi yang diterima, sehingga kerjasama yang dilakukan dalam sebuah kelompok atau tim dapat terealisasi dengan mudah.

Banyaknya software pendukung terciptanya kerjasama secara real time juga telah banyak mempengaruhi perkembangan kerjasama virtual. Misalnya Software IBM Lotus Notes, Microsoft Share Point dan sebagainya. Namun software-software tersebut menimbukan permasalahan lain dalam terciptanya kerjasama virtual, yaitu pengguna harus membayar lisensi software yang cukup mahal. Oleh sebab itu kemudian memunculkan ide untuk membuat aplikasi kerjasama virtual yang bersifat *open source*, dimana aplikasi ini memungkinkan untuk dapat dikembangkan oleh orang lain karena *source code* aplikasi diberikan secara gratis.

 Semakin berkembangnya teknologi web yang didukung oleh scripting dan database yang bersifat open source dengan lisensi yang bersifat **GNU GPL** (**GNU**  *General Public License*) merupakan unsur yang mendukung terciptanya *web collaborative tool* yang bersifat *open source*, dimana setiap orang yang akan memanfaatkan aplikasi berbasis web ini dan memperolehnya secara gratis untuk dapat dikembangkan lebih lanjut sesuai dengan ketentuan yang telah disepakati.

 GNU sendiri mengacu kepada sistem operasi komputer yang dibangun seluruhnya berdasarkan *free software*. Sedangkan GPL sendiri berarti bahwa source code yang tersedia dapat dimanfaatkan oleh semua orang, namun setiap pengembangan yang terjadi dari program yang asli juga harus tersedia untuk umum.

#### **1.2 PEMBATASAN MASALAH**

Pada proyek Tugas Akhir ini pembatasan permasalahan yang diambil adalah mengenai:

- Penambahan fitur-fitur yang belum ada pada aplikasi *web collaborative tool*, dalam hal ini adalah :
	- o Konversi bahasa yang digunakan dalam aplikasi, yaitu dari bahasa Inggris ke bahasa Indonesia
	- o Menu riwayat pekerjaan anggota, dimana administrator dapat melihat rincian riwayat pekerjaan anggota dan mencetaknya dalam format file PDF
	- o Fitur *chatting* (percakapan), dimana setiap anggota kelompok dapat berinteraksi satu sama lainnya melalui fitur ini.

#### **1.3 TUJUAN PENULISAN**

Tujuan dari dibuatnya tulisan ini adalah:

- Mendalami aplikasi pendukung kerjasama virtual berbasikan web dan mengembangkannya dengan menambahkan beberapa fitur yang belum terdapat pada aplikasi tersebut.

#### **1.4 METODOLOGI PENULISAN**

Untuk menunjang penulisan proposal dan laporan Tugas Akhir ini, penulis menggunakan beberapa metode, yaitu:

a. Studi Kepustakaan

Metode ini digunakan untuk menambah referensi teori-teori dasar dan literatur-literatur yang berhubungan dengan tugas akhir ini.

b. Pengamatan

Metode ini dilakukan berdasarkan hasil pengamatan terhadap aplikasi yang akan diangkat, seperti persyaratan kebutuhan sistem komputer dan aplikasiaplikasi pendukung agar aplikasi ini dapat berjalan dengan baik termasuk juga pengamatan terhadap gaya penulisan program yang dimiliki oleh program ini.

#### **1.5 SISTEMATIKA PENULISAN**

Sistematika penulisan Tugas akhir ini adalah sebagai berikut:

#### **BAB I PENDAHULUAN**

Bab ini menjelaskan tentang keterangan umum mengenai penulisan laporan tugas akhir, terdiri atas Latar Belakang, Permasalahan, Pembatasan Masalah, Tujuan Penulisan, Metodologi Penulisan dan Sistematika Penulisan.

#### **BAB II DASAR TEORI**

Bab ini membahas teori dasar yang menunjang dalam penulisan laporan tugas akhir ini. Umumnya mengenai komponen-komponen yang digunakan dalam pembuatan laporan tugas akhir ini.

#### **BAB III PERANCANGAN SISTEM**

3

Bab ini menjelaskan tentang proses pembuatan program dimulai dari prinsip *script* program yang digunakan dan perancangan program yang akan dibuat.

## **BAB IV ANALISA KERJA DAN EVALUASI SISTEM WEBCOLLAB**

Bab ini membahas kinerja sistem dan analisa dari implementasi web collaborative tool sebagai penunjang kerjasama tim secara virtual, dimana pembahasan ini terfokus pada penilaian pengguna terhadap aplikasi ini, dan analisa terhadap fitur-fitur yang tambahan yang diberikan.

#### **BAB V KESIMPULAN**

Bab ini akan membahas mengenai kesimpulan dari penulisan dan pembuatan Tugas Akhir ini serta permasalahan-permasalahan dan saran-saran yang diperoleh dari hasil analisa.

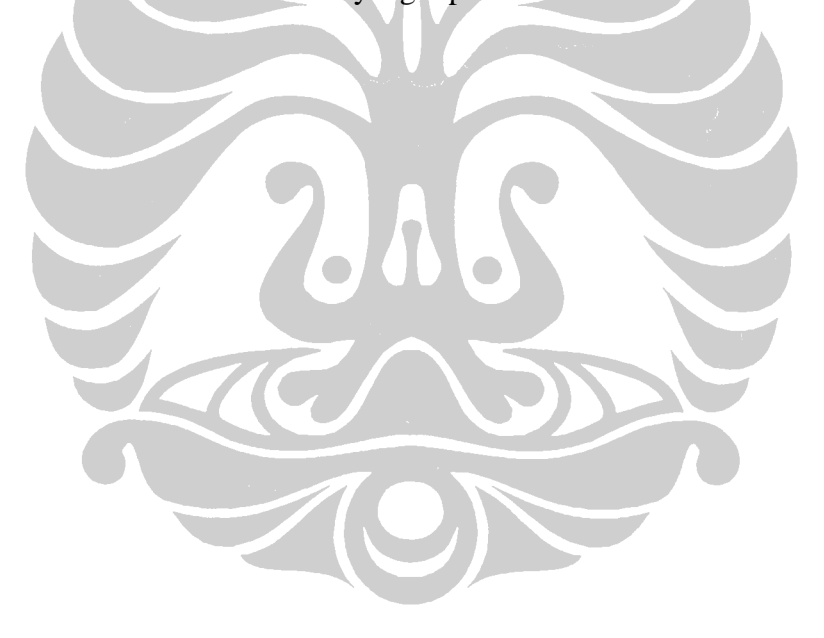

## **BAB II**

### **DASAR TEORI**

#### **2.1. INTERNET**

Sebuah komputer dapat berhubungan dengan komputer lainnya di tempat atau dinegara lainnya, melalui perangkat modem yang disambungkan ke sebuah saluan komunikasi untuk menghubungkan diri ke operator penyedia jasa Internet atau disebut juga *Internet Service Provider* (ISP). Didalam Internet tersedia berbagai jenis fasilitas atau layanan yang dapat dimanfaatkan oleh penggunanya, masing-masing layanan Internet memiliki ciri atau kelebihan tersendiri, pengguna dapat memanfaatkan suatu jenis layanan sesuai dengan aktifitas yang akan dilakukannya.

Beberapa layanan Internet yang sangat popular adalah :

- ₩ Layanan *File Transfer Protocol* (FTP) : layanan yang memungkinkan pengguna bertukar, menyalin dan menempatkan data di Internet.
- $\frac{1}{2}$ Layanan *E-mail* : layanan yang memungkinkan pengguna mengirim dan menerima pesan dalam bentuk surat elektronik.
- $\pm$ layanan *World Wide Web* (WWW) : layanan yang memungkinkan pengguna melakukan surfing Internet untuk memperoleh suatu data dari informasi tertentu.

 $\frac{1}{2}$ Internet Relay Chat (IRC), Ghoper,VoIP, Telnet dan sebagainya.

Agar sebuah komputer dapat diidentifikasikan dan diakses oleh pengguna Internet, maka komputer tersebut perlu menggunakan sebuah alamat, bentuk umum sebuah alamat sering disebut situs Internet, domain name atau *Uniform Resource Locator* (URL).

#### **2.1.1. HTTP dan TCP/IP**

Hampir setiap orang mengetahui bagaimana menggunakan browser untuk menjelajah Web, namun hampir semuanya tidak mengetahui bagaimana data yang kita minta sampai kepada kita melalui web browser, oleh karena itu kita perlu memahami apa yang dimaksud dengan HTTP (*Hyper Text Transfer Protocol*) dan TCP/IP (*Transfer Control Protocol / Internet Protocol*).

HTTP menentukan bagaimana data di transfer, bukan apa tipe data, atau bagaimana data diproses. HTTP dapat digunakan untuk mentransfer semua tipe data, bukan hanya halaman web dan aplikasi yang ditulis khusus untuknya, bukan hanya browser web yang dapat menggunakan HTTP untuk mentrasfer data.

Alamat halaman web ditentukan dengan menggunakan *Uniform Resource Locator* (URL). URL disebut "uniform" karena sintaks yang sama dapat digunakan untuk menentukan tipe resource yang berbeda. Anda dapat memiliki nilai selain http dalam field protokol, URL mengambil data menggunakan ftp, misalnya:<ftp://ftp.isi.edu/in-notes/rfc1738.txt>atau [telnet://mail.microsoft.com:25](telnet://mail.microsoft.com:25/).[1]

IP adalah protocol yang memindahkan paket dari komputer sumber ke komputer tujuan, protocol ini tidak handal, protocol ini sangat baik untuk mengirimkan data tetapi paket tersebut dapat hilang, misalnya akibat kegagalan router atau terputusnya koneksi atau jika *ethernet network* yang mendasarinya juga gagal mengirimkan paket tersebut, paket tersebut hilang secara diam-diam tanpa ada pesan kesalahan yang dibangkitkan.

TCP merupakan protocol jaringan yang handal. Protocol ini bekerja berkelanjutan untuk menjamin pengiriman semua data sehingga sesuai dengan urutan pengiriman, sehingga pengirim tahu bahwa penerima menerima tepat sesuai dengan yang dikirimkan. Oleh karena itu, aplikasi yang perlu pertukaran data dalam volume besar biasanya menggunakan TCP.

6

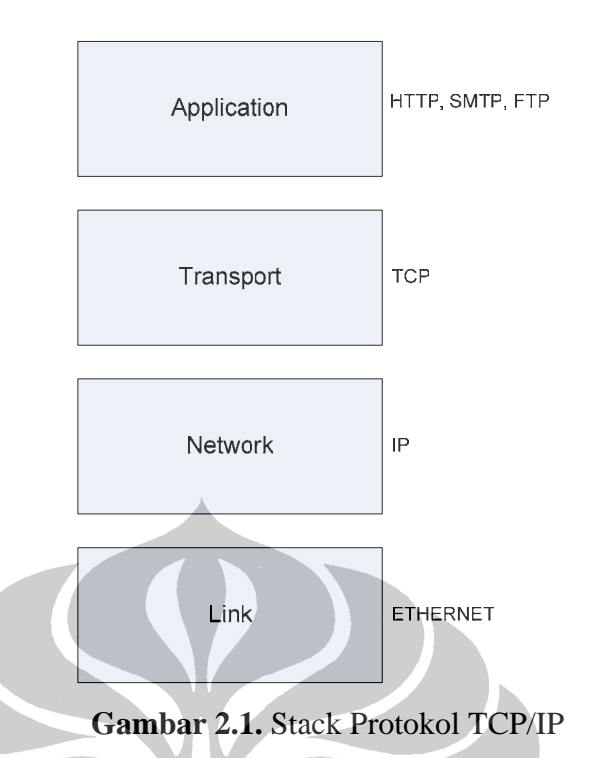

TCP menyediakan koneksi handal diatas protocol IP yang "tidak handal", IP melakukan yang terbaik untuk mengirimkan data, tetapi paket dapat hilang, dan IP tidak mentransmisi ulang paket yang hilang. Sebenarnya IP bahkan sering tidak mengetahui adanya paket yang hilang begitu IP mengirimkan paket, paket tersebut hilang dan IP tidak mencatatnya. IP tidak mengharapkan dan karenanya tidak mengirimkan pemberitahuan bahwa paket telah tiba.

Sekalipun secara formal IP tidak handal, IP cukup bagus, karena protocol routing IP bekerja cukup baik dalam mengatasi kegagalan router, hubungan koneksi yang terputus, dan banyak kegagalan lain.

#### **2.1.2. Server Web**

Sebuah web server dapat mengacu kepada sebuah program komputer yang bertanggung jawab untuk menerima permintaan HTTP dari klien yang juga dikenal sebagai web browser dan memberikan respon HTTP sesuai dengan konten data yang biasanya merupakan dokumen HTML dan objek yang terkait (misalkan gambar). Selain itu web server juga dikenal dengan istilah Hypertext Transfer Protocol Daemon (HTTPD) atau HTTP Server, salah satu web server yang sangat

terkenal adalah Apache, Personal Web Server (PWS), Internet Information Server (IIS) dan Xitami.

Web server sebagai sebuah program mempunyai batasan kapasitas tertentu. Hal ini disebabkan karena ia hanya bisa menangani sejumlah koneksi tertentu pada saat yang bersamaan dari sebuah klien (biasanya antara 2 hingga 60.0000) untuk setiap alamat IP (dan port IP) dan hanya dapat menangani jumlah maksimum tertentu untuk setiap permintaan perdetik, hal ini tergantung dari :

- $\frac{1}{\sqrt{2}}$  Seting web server itu sendiri.
- $\overline{\phantom{a} \cdot \phantom{a}}$  Tipe permintaan HTTP.
- $\frac{1}{1}$  Isi kontent (statis atau dinamis)
- Apakan konten yang diberikan di *cached* atau tidak.
- Keterbatasan hardware maupun software dari OS dimana ia bekerja.

#### **2.1.3. Browser Web**

Sebuah browser web merupakan sebuah software aplikasi yang memungkinkan seorang pengguna menampilkan dan berinteraksi dengan text, gambar, video, musik dan informasi lainnya yang terletak pada halaman web pada sebuah website baik pada www maupun yang terletak pada jaringan lokal.

Browser web berinteraksi dengan web server dengan menggunakan protokol *HyperText Transfer Protocol* (HTTP) untuk menampilkan halaman web. HTTP mengijinkan browser web untuk memberikan informasi ke web server sama seperti ia mengambil halaman web dari web server.

Pesan yang disampaikan dari browser ke web server dikenal dengan HTTP *request,* ketika web server menerima *request*, ia memeriksa media penyimpanan untuk menerima halaman yang sesuai. Jika halaman web menemukan halaman yang ia minta, maka ia mengirimkan paket data melalui HTML (menggunakan TCP), alamat dari paket ini kepada browser (melalui HTTP) dan mengirimkan kembali melalui jaringan. Jika web server tidak dpat menemukan halaman yang diminta, maka paket yang dikirimkan kepada browser akan berisi pesan *error* (dalam hal ini, pesan error 404 : Page Not Found), dan menampilkannya pada *browser* web klien, pesan yang diberikan web server kepada klien tadi, dikenal sebagai HTTP *respons.*

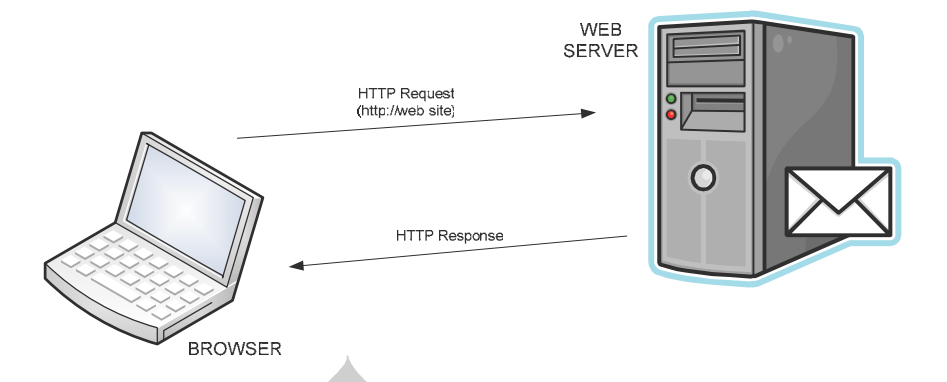

**Gambar 2.2.** Ilustrasi komunikasi web server dengan browser

Alamat dari halaman web yang akan diambil oleh browser web terletak pada URL, yang akan dianggap sebagai sebuah alamat dimulai oleh [http://](http:///) untuk protokol yang menggunakan akses HTTP, banyak browser web juga mendukung banyak variasi URL dan koresponden protokol lainnya seperti Gopher, FTP, RSTP (Realtime-Time Streaming Protocol), dan HTTPS untuk sebuah versi terenkripsi SSL dari HTTP.

Tipe format file yang digunakan oleh halaman web biasanya mengunakan format Hyper-Text Markup Language (HTML). Kebanyakan browser telah mendukung berbagai tipe tambahan format tambahan pada HTML seperti JPEG, PNG dan GIF untuk tipe gambar, dan dapat diperluas dengan menggunakan *plugins*. Kombinasi dari tipe konten HTTP dan spesifikasi protokol URL memungkinkan Desainer halaman web untuk menyertakan gambar, animasi, video dan suara pada halaman web agar mereka dapat diakses melalui halaman web.

Browser web mempunyai beberapa fungsi utama :

- $\frac{1}{\sqrt{2}}$  Mengolah input dari user
- Networking TCP/IP terkoneksi ke server, mengirimkan *request*, dan menerima halaman web yang di *request*.
- Menginterpretasikan kode HTML pada halaman yang sudah di download
	- o Rendering (menggambarkan text pada layar)
	- o Mengenali tag link dalam kode HTML
- o Mengenali tag IMG dalam kode HTML, yang mengacu kepada file gambar.
- o Caching halaman dan gambar untuk meningkatkan kecepatan.
- $\frac{1}{\sqrt{2}}$  Menginterpretasikan isi khusus.
	- o Gambar di *download* secara individual dan ditampilkan secara inline.
	- o Dokumen audio, video, spreadsheet, word processor dan lain-lain, dalam hal bagaimana mengolah dan mengeksekusi aplikasi yang di download tersebut.
	- o Kode program dan script dalam halaman yang di download seperti Javacript, Java, Active-X

#### **2.1.4. Konsep HTML**

HTML adalah kependekan dari *Hypertext Markup Language*, merupakan sebuah bahasa scripting yang berguna untuk menuliskan halaman web. Pada halaman web, HTML dijadikan sebagai bahasa scripting dasar yang berjalan bersama bahasa scripting lainnya, seperti PHP, ASP, JavaScript dan lain-lain.

Semua tag-tag (*delimiter*) HTML bersifat dinamis, artinya kode HTML tidak dapat dijadikan file *executeable program*, hal ini disebabkan karena HTML hanyalah sebuah bahasa scripting yang dapat berjalan apabila dijalankan didalam browser web.

Semua scripting yang berjalan berbasiskan web dapat didukung oleh HTML. Biasanya bahasa-bahasa tersebut melekatkan script pada tag-tag HTML. HTML hanyalah sebuah kode scripting dan bukanlah sebuah program kompiler, maka pembuat web dapat menggunakan berbagai perangkat lunak yang akan digunakan sebagai editor HTML, seperti, Adobe Dreamweaver, Front Page, Home Site atau bahkan notepad sebagai editor standar bawaan Windows.

#### **2.1.5. World Wide Web (WWW)**

WWW adalah kependekan dari *World Wide Web*, atau lebih dikenal dengan istilah web. Web merupakan sebuah layanan yang didapat oleh pemakai

jika komputer yang digunakan terhubung dengan Internet. Dengan web, pengguna komputer diseluruh dunia dapat terhubung dan saling berinteraksi, sehingga informasi pada web dapat menyebar dengan sangat cepat.

Pada awal pengembangannya, web merupakan suatu ruangan yang menampung informasi dalam jaringan Internet pada sebuah browser, dengan menambah kemampuan mengolah kode-kode tertentu yang secara umum di sebut tag (*delimiter*) dan kemampuannya untuk "melompat" (link) dari halam satu ke halaman lainnya. Kemudian kemampuan browser tersebut ditingkatkan sampai dengan pengolahan sebuah gambar, suara, animasi bahkan kemampuan dalam pengolahan sebuah database dari sebuah aplikasi berbasiskan web dengan bahasa atau script yang dapat dijalankan oleh Internet/intranet, seperti ASP, PHP dan sebagainya.

#### **2.2. GNU GPL (***General Public License***)**

GNU General Public License (GNU GPL atau GPL) adalah lisensi perangkat lunak gratis yang secara luas digunakan. Pertamakali ditulis oleh Richard Stallman untuk proyek GNU, merupakan lisensi yang digunakan oleh kernel Linux. GNU merupakan contoh populer dan telah dikenal dengan sangat baik atas lisensi *copyleft* yang kuat. Dibawah filosofi ini, GPL memberikan jaminan kepada penerima dari sebuah program komputer atas hak atas perangkat lunak secara gratis dan menggunakan *copyleft* untuk menjamin kebebasan, bahkan ketika program tersebut diubah atau ditambahkan.

#### **2.2.1. Apache HTTP Server**

Apache HTTP server secara umum dikenal sebagai Apache, adalah sebuah web server yang saat ini sangat dikenal luas dalam perkembangan *world wide web* (www). Apache adalah yang pertama kali menyediakan alternatif web server setelah Netscape Communications Coorporation (saat ini dikenal sebagai Sun Java System Web Server). Pada saat itu Apache telah menjadi yang utama dari server berbasiskan Unix terutama pada masalah fungsi dan performansi.

Apache mendukung beragam fitur yang di implementasikan seperti modul terkompilasi yang memperluas fungsionalitas *core*. Ini mulai dari bahasa

pemrograman *server-side* yang mendukung skema autentikasi. Beberapa bahasa umum yang digunakan mendukung mod\_perl, mod\_phyton, Tcl dan PHP.

Apache pada umum digunakan baik pada konten statis dan halaman web dinamis dari world wide web. Apache dari komponen web server LAMP bersama MySql dan scripting PHP/Perl/Phyton. Lisensi software Apache yang berasal dari Apache Foundation didistribusikan sebagai bagian dari sejarah perkembangan Apache HTTP Server dan perkembangannya pada komunitas software open source. Lisensi Apache memungkinkan distribusi baik secara *open* maupun *closed source* dari kode program. Alasan terpenting mengapa digunakannya Apache adalah karena Apache dibutuhkan untuk menjalankan PHP dan MySQL.

#### **2.2.2. PHP (PHP: Hypertext Preprocessor)**

PHP merupakan sebuah bahasa scripting komputer, pada awalnya didesain untuk menghasilkan halaman web yang dinamis, secara umum digunakan sebagai *script server-side*, tetapi dapat digunakan dari interface *command line* atau secara berdiri sendiri sebagai aplikasi grafis.

PHP secara umum digunakan sebagai bahasa pemrograman yang secara khusus digunakan unutk pengembangan web dan dapat di sertakan dalam kode HTML. Secara umum berjalan pada web server, mengolah kode PHP sebagai input dan membuat halaman web sebagai output. PHP dapat dibaca pada hampir semua web server dan pada hampir semua sistem operasi. PHP terinstall pada jutaan website dan server dan hingga pada saat ini PHP telah merilis versi 5.2.5.

PHP pada awalnya bertindak sebagai filter untuk mengambil input dari file ataupun stream yang berisi text dan/atau instruksi PHP dan menghasilkan output streamdata lainnya, output yang paling umum adalah HTML.

Pada awalnya PHP fokus pada scripting *server-side*, dan mirip dengan scripting sever side lainnya yang menyediakan konten dinamis dari web server kepada klien seperti sistem Mirosoft ASP.Net atau Sun Microsystem 'JavaServer Pages, dan mod\_perl.

Arsitektur LAMP telah menjadi semakin populer pada industri web yang dikarenakan cara membuat web aplikasi. PHP sendiri merupakan bagian inisial dari Linux, Apache,Mysql dan PHP/Phyton (LAMP)

#### **2.2.3. Database MySQL**

Database merupakan sekumpulan data atau segala sesuatu yang berhubungan dengan data, misalnya, data karyawan pada suatu perusahaan, data pasien pada suatu rumah sakit dan sebagainya. Database telah menjadi bagian integral dalam kehidupan sehari-hari, dimana keberadaan database membuat pekerjaan semakin mudah dilakukan dan dapat meningkatkan kemampuan penyelesaian masalah jika setiap rekaman masalah yang muncul di simpan dalam database, hingga akan memberikan solusi cepat penyelesaian jika masalah yang sama muncul dikemudian hari, karena permasalahan dan solusinya di simpan pada database.

MySQL termasuk jenis *Relational Database Management System* (RDMS), itulah sebabnya istilah seperti tabel, baris dan kolom digunakan MySQL. Pada MySQL, sebuah database akan memiliki "tabel" dimana pada bagian inilah data akan disimpan.

MySQL AB (perusahaan pemilik merek MySQL) membuat MySQL Server tersedia sebagai perangkat lunak gratis dibawah GNU GPL, juga menyediakan MySQL Enterprise yang meminta pembelian lisensi yang ditawarkan untuk bisnis, sehingga MySQL memiliki lisensi ganda dimana salah satu berada di bawah naungan GNU GPL, dan yang lainnya berada dibawah peraturan lisensi tradisional.

#### **2.2.4.** *Asychronous JavaScript And XML* **(AJAX)**

Jika pengembangan web secara tradisional bekerja secara *synchronous*  antara aplikasi dan server, maka setiap kali melakukan *link* atau melakukan operasi submit pada form, maka operasi yang dilakukan oleh browser adalah mengirimkan data ke server, kemudian server merespons dan seluruh halaman akan di-*refresh* untuk menampilkan data yang dimaksud.

Aplikasi AJAX bekerja secara *asynchrous*, yang berarti mengirim dan menerima data dari user ke server tanpa perlu melakukan *load* halaman secara keseluruhan, tetapi cukup hanya melakukan penggantian pada bagian web yang akan diubah. Hal ini berakibat pada meningkatnya performa browser untuk menampilkan data dikarenakan browser hanya mengambil data dibutuhkan pada server sehingga data lebih cepat ditampilkan oleh browser. Penggunaan AJAX mulai populer sejak digunakan oleh Google pada tahun 2005.

AJAX bukan merupakan bahasa pemrograman baru, tetapi merupakan teknik baru penggunaan standar yang telah ada. AJAX berbasiskan standar terbuka seperti:

- + JavaScript
- $\pm$  XML
- $H$  HTML / XHTML
- $\pm$  CSS

Dengan menggunakan JavaScript, AJAX dapat mengirimkan dan menerima data antara server web dan browser web. Melalui AJAX, JavaScript dapat dikomunikasikan secara langsung dengan server menggunakan obyek XMLHTTPRequest. Obyek JavaScript inilah yang dapat melakukan pertukaran data dengan sebuah server web tanpa harus melakukan *re-load (refresh)* seluruh halaman web.

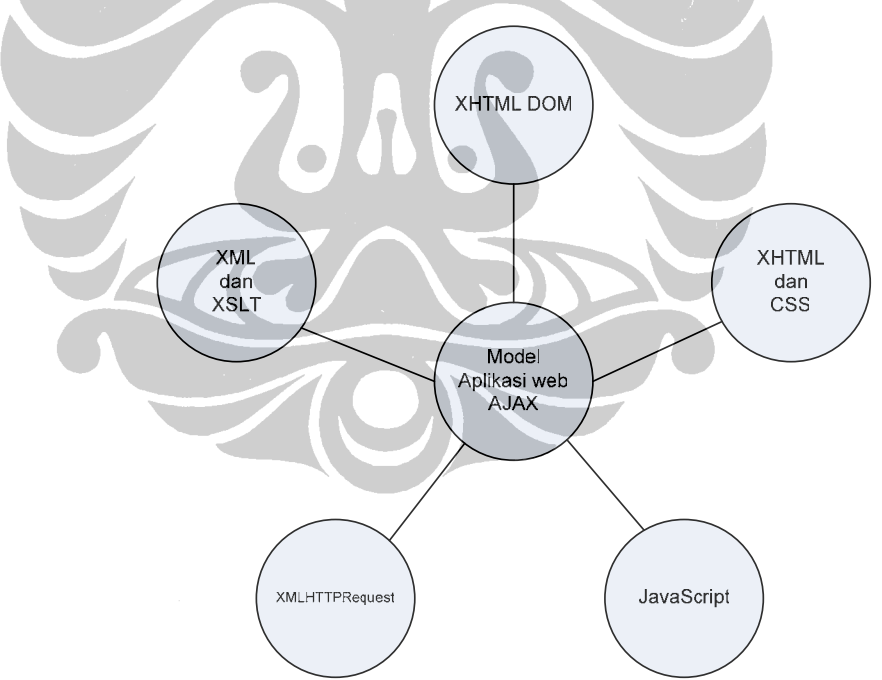

**Gambar 2.3.** Diagram teknologi dibalik AJAX

*Extensible HyperText Markup Language* **(XHTML)** merupakan bahasa markup seperti HTML, tetapi dengan gaya bahasa yang lebih baik. XHTML merupakan standar internasional dengan spesidikasi yang di tetapkan W3C

(*World Wide Web Consortium*). Versi terakhir yang saat tulisan ini dibuat adalah HTML 2.0

- *Cascade Stlye sheets* **(CSS)** merupakan sebuah mekanisme sederhana untuk memberikan *style* (seperti properti font, warna, jarak, dan lain-lain) kepada dokumen web yang ditulis dalam HTML atau XML.
- **JavaScript** merupakan bahasa scripting kecil, ringan dan berorientasi obyek dan lintas *platform* browser. JavaScript tidak dapat berjalan baik sebagai bahasa mandiri, melainkan dirancang untuk ditanamkan (*embed*) produk.
- *Document Object Model* **(DOM)** merupakan sebuah *Application Program Interface* (API) untuk dokumen HTML dan XML. DOM menyediakan representasi dokumen secara terstruktur, dimungkinkan untuk mengubah isi dan presentasi visual. Pada dasarnya DOM menghubungkan halaman web dengan bahasa script atau bahasa pemrograman.
- *Extensibel Markup Language* **(XML)** merupakan bahasa markup untuk keperluan umum yang disarankan oleh W3C untuk memuat dokumen markup keperluan khusus. Keperluan utama XML adalah untuk pertukaran data antar sistem yang beraneka ragam.
- *Extensible Stylesheet Language Transformations* **(XLST)** merupakan bahasa berbasikan XML untuk transformasi dokumen XML. XLST biasanya digunakan untuk mengubah skema XML ke halaman web atau dokumen PDF.
- **XMLHTTPRequest** memiliki kamampuan untuk melakukan pertukaran data secara asinkron dengan sever web. AJAX menggunakan obyek XMLHTTPRequest untuk melakukan pertukaran data dengan server web.

#### **2.3. PERANGKAT PENGEMBANGAN**

#### **2.3.1 Adobe Dreamwaever**

Adobe Dreamweaver sebelumnya dimiliki oleh Macromedia dan sekarang dimiliki oleh Adobe System sejak tahun 2005, merupakan editor scripting program untuk pembuatan aplikasi web yang bersifat WYSIWYG (*What You See Is What You Get*). Hal ini berarti program ini dapat memberikan perkiraan tampilan real pada browser web ketika seorang desainer web membangun halaman web. Editor ini telah mendukung beberapa teknologi web yang ada saat

ini seperti CSS, javaScript, dan berbagai script pemrograman berbasiskan *serverside* dan framework yang ada, seperti ASP.NET, ColdFusion, JavaServer Pages dan PHP.

 Dreamweaver dapat menyembunyikan detail dari code HTML dari pengguna, sehingga memungkinkan untuk orang awam untuk membuat halaman web dan situs. Walaupun ada kritikan dari para profesional bahwa pendekatan pembuatan kode HTML ini akan membuat ukuran file dan jumlah dari kode HTML akan menjadi jauh lebih besar dari yang seharusnya, yang akan menyebabkan performa browser web menjadi lebih lambat. Hal ini mungkin benar karena aplikasi ini membuat sangat mudah untuk membuat layout berbasiskan tabel.

Dreamweaver memungkinkan pengguna untuk melakukan *preview* halaman web pada banyak browser yang terinstal pada komputer mereka. Program ini juga memiliki beberapa peralatan pengaturan situs, seperti kemampuan untuk menemukan dan mengganti baris dari text atau kode dengan parameter apapun pada keseluruhan situs, dan fitur template unutk membuat halaman yang memiliki struktur yang sama dalam jumlah banyak.

#### **2.3.2 XAMPP**

XAMPP merupakan sebuah web server multi-platform yang bebas lisensi atau gratis, yang terdiri dari Apache HTTP Server, database MySQL dan penerjemah untuk script yang dituliskan dalam PHP dan bahasa pemrograman Perl.

 XAMPP merupakan akronim dari : X (yang berarti sistem operasi apa saja), Apache, MySQL, PHP, Perl. Program ini sendiri dirilis berbasiskan GNU GPL (*General Public Liscense*) dan bersifat bebas (gratis), web server yang mudah digunakan dan mampu untuk menangani halaman web dinamis. Saat ini, XAMPP tersedia untuk sistem operasi Microsoft Windows, Linux, Sun Solarin dan Mac OS X dan secara umum digunakan untuk project pengembangan web.

#### **2.4. COLLABORATIVE TOOL**

Collaborative tool merupakan salah satu software yang sangat berguna dalam menunjang efektifitas kinerja sebuah team. Tools ini sangat berguna ketika cangkupan kerja sebuah team sangat *mobile*, sehinga sulit untuk berkoordinasi satu sama lain. Banyak aplikasi seperti ini yang tersedia dipasaran baik gratis (open source) maupun dengan membayar lisensi produk.

Beberapa fitur utama yang harus ada sebagai persyaratan sebuah aplikasi dapat disebut sebagai aplikasi *collaborative tool* adalah adanya fitur untuk seorang *leader* dalam team atau administrator untuk dapat mengatur dan mengawasi project yang sedang dikerjakan oleh team tanpa harus bertemu secara langsung, misalkan saja, adanya fitur upload file hasil perkejaan yang ditugaskan ada setiap anggota team, adanya fitur untuk setiap anggota dapat mengirimkan ide-ide kepada anggota lainnya. Setiap anggota team juga harus dapat mengetahui tenggat waktu sebuah pekerjaan atau perubahan-perubahan terbaru di diberikan oleh *leader* secara online, sehingga dengan demikian setiap anggota secara dinamis dapat mengikuti perkembangan-perkembangan terbaru yang ada pada sebuah team atau project.

 Lotus Notes, merupakan salah satu *Collaborative tool* yang cukup terkenal saat ini, menyediakan fitur-fitur yang cukup lengkap, menjadikan software ini memadai dalam mengakomodasi kebutuhan-kebutuhan akan sebuah Collaborative tool, namun harga yang cukup mahal, menyebabkan software ini tidak dapat digunakan pada setiap lapisan pengguna. Namun dengan berkembangnya komunitas *Open Source* yang berusaha memberikan kebebasan bagi setiap user untuk berekspresi dalam sebuah perjanjian yang dikenal dengan General Public Liscense (GPL), dimana setiap user berhak untuk mengembangkan sebuah software dan membagikannya kembali ke orang lain, hal inilah yang membuat open source berkembang cukup pesat, karena bebas dikembangkan oleh setiap orang.

17

## **2.5. PERBANDINGAN WEBCOLLAB DENGAN APLIKASI COLLABORATIVE LAINNYA**

Dalam hal ini ada dua buah contoh collaborative tool berbasis teknologi web yang digunakan sebagai pembanding. Webcollab dan Group Office. Dalam hal ini masing-masing mempunyai keunggulan dan kekurangannya. Berikut adalah hasil perbandingan kedua *open source* tersebut.

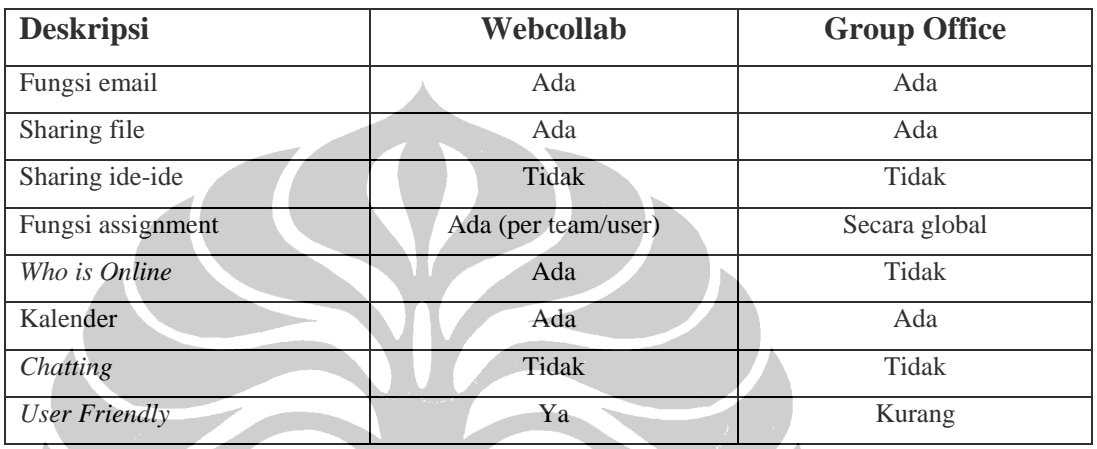

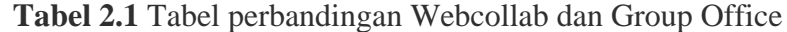

Baik Webcollab maupun Group Office tool secara umum mempunyai fitur-fitur yang membuat mereka layak disebut sebagai Collaborative Tool. Pada Webcollab penugasan dapat diberikan baik secara team maupun secara perorangan, selain itu, sifat penugasan juga dapat dibuat secara private, sehingga user lain tidak dapat melihat apa yang sedang dikerjakan oleh user yang lain. Hasil perkembangan terhadap penugasan juga dapat diketahui oleh administrator hal ini dimungkinkan karena adanya fitur *two way communication* dimana hasil update-an dapat dikabarkan baik kepada administrator maupun kepada user yang bertanggung jawab melalui email. Pada Webcollab penugasan juga dapat diambil alih atau pun dipindah tugaskan kepada anggota lainnya, sehingga fitur ini dapat bermanfaat ketika penanggung jawab sebuah project berhalangan ataupun tidak dapat menjalankan tugas yang diberikan.

 Secara umum Group Office memberikan user interface yang lebih menarik, dengan menu-menu yang di tampilkan dalam bentuk icon, sehingga user tidak mengalami kebosanan dalam menggunakan *tool* ini, berbeda dengan Group Office, Webcollab kurang atraktif dalam user interface, sehingga tampak kaku dan

aga 'membosankan' karena menu-meu di buat dalam betuk teks hyperlink, namun berlawanan dengan kekurangan yang dimilikinya, Webcollab memiliki fitur-fitur yang lebih lengkap seperti yang di tunjukan pada table diatas. Namun yang cukup disayangkan konfigurasi Group Office tidak semudah Webcollab.

 Dengan adanya versi open source akan sangat membantu para pengguna dalam mengefisienkan sebuah kerja team tanpa perlu mengeluarkan budget yang berlebih

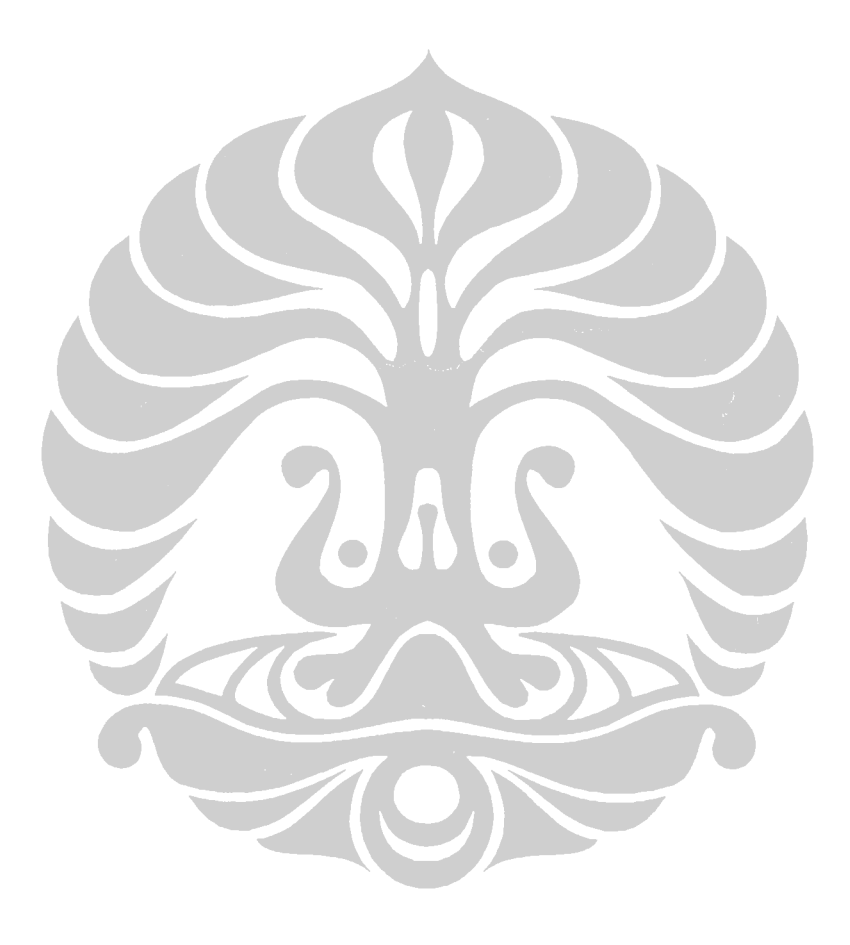

## **BAB III**

## **PERANCANGAN APLIKASI**

#### **3.1 DESKRIPSI APLIKASI**

Pada bagian ini, dipaparkan kebutuhan sistem minimum agar sistem dapat berjalan dengan baik.

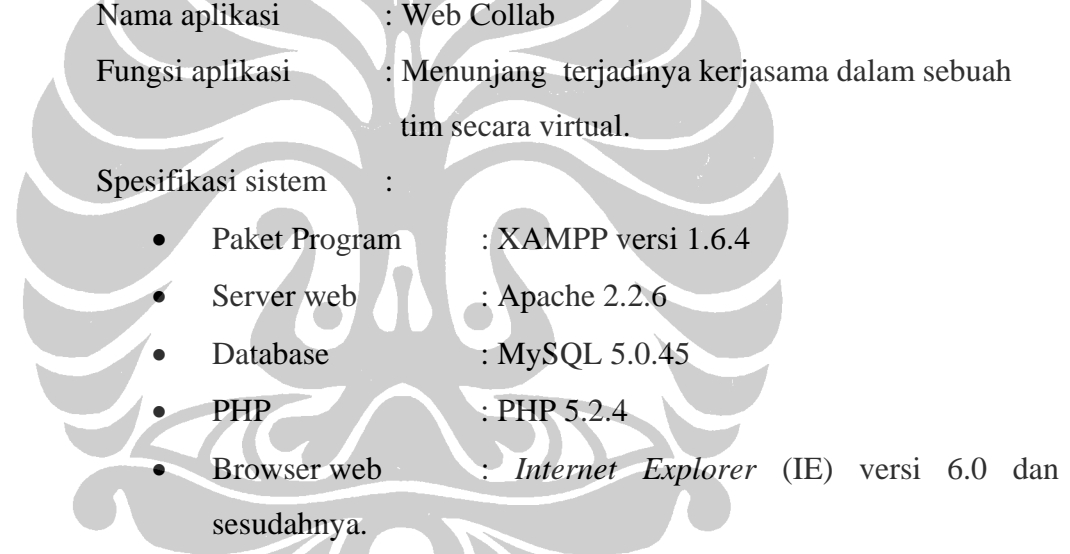

#### **3.2 DIAGRAM PROSES SISTEM APLIKASI**

Secara umum aplikasi *web colaborative tool* ini dibagi menjadi tiga bagian utama, yaitu : bagian proses masuk (*login*), bagian utama (sistem) dan bagian proses keluar (*logout*). Secara rinci proses tersebut dapat dilihat pada diagram dibawah ini.

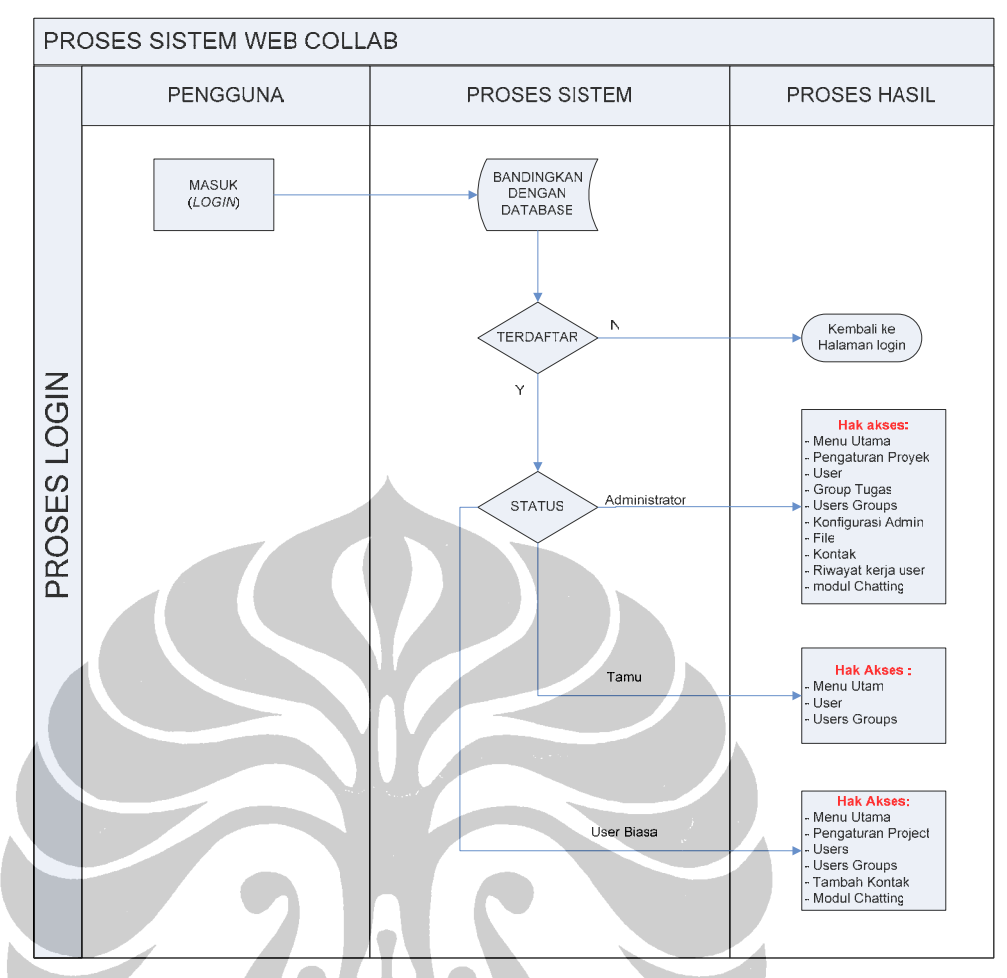

**Gambar 3.1.** Diagram Proses Login

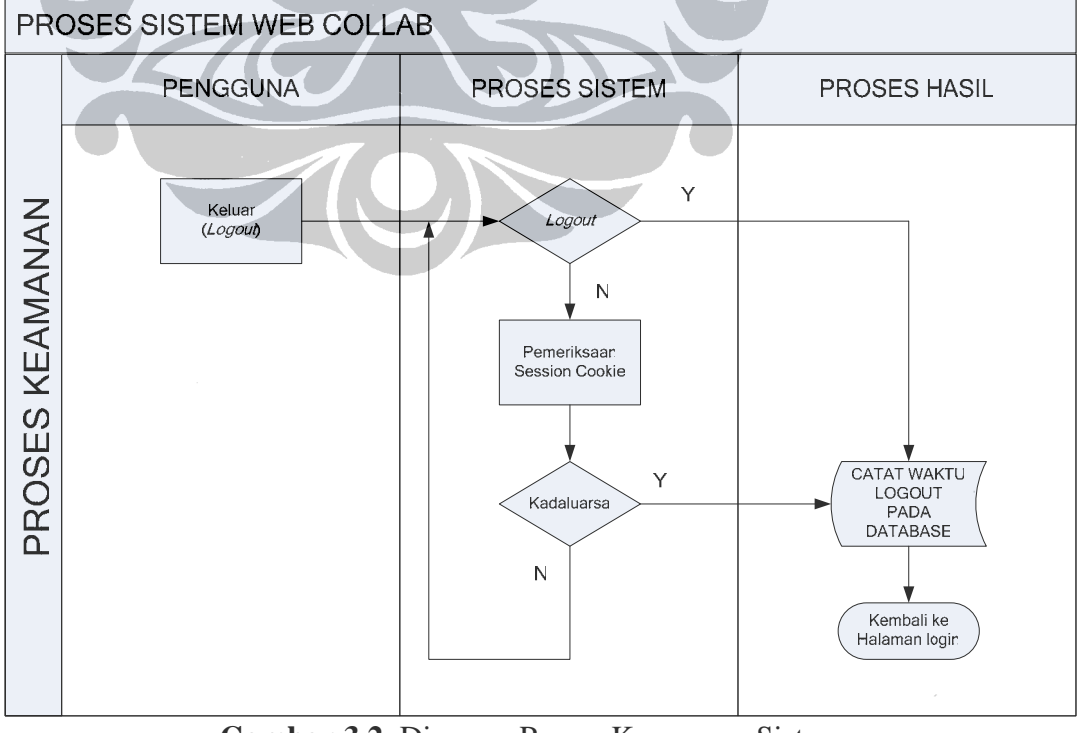

**Gambar 3.2.** Diagram Proses Keamanan Sistem

21

Secara umum proses sistem yang terjadi pada modul chatting dapat kita lihat pada flowchart dibawah ini.

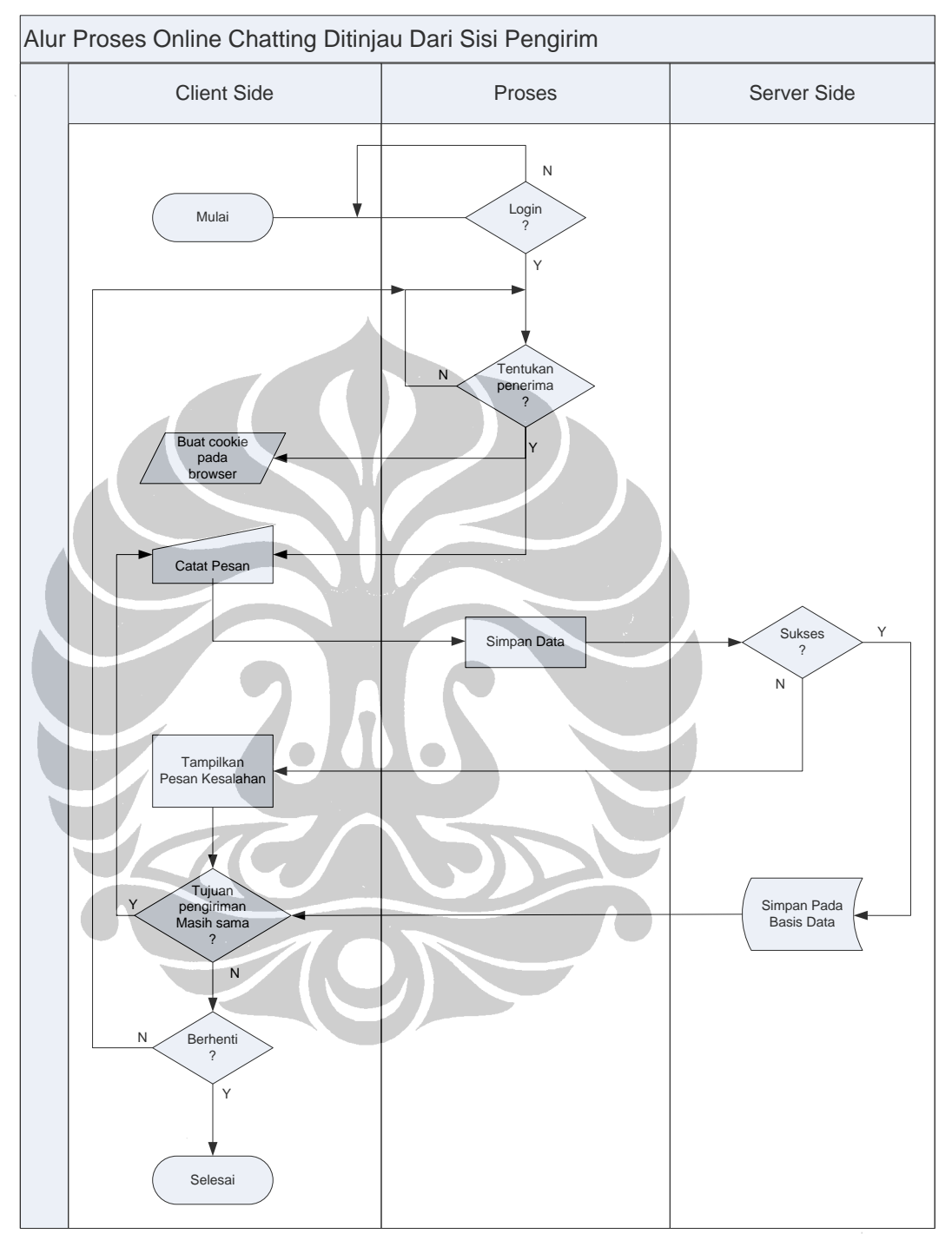

**Gambar 3.3**. Diagram alur proses chatting

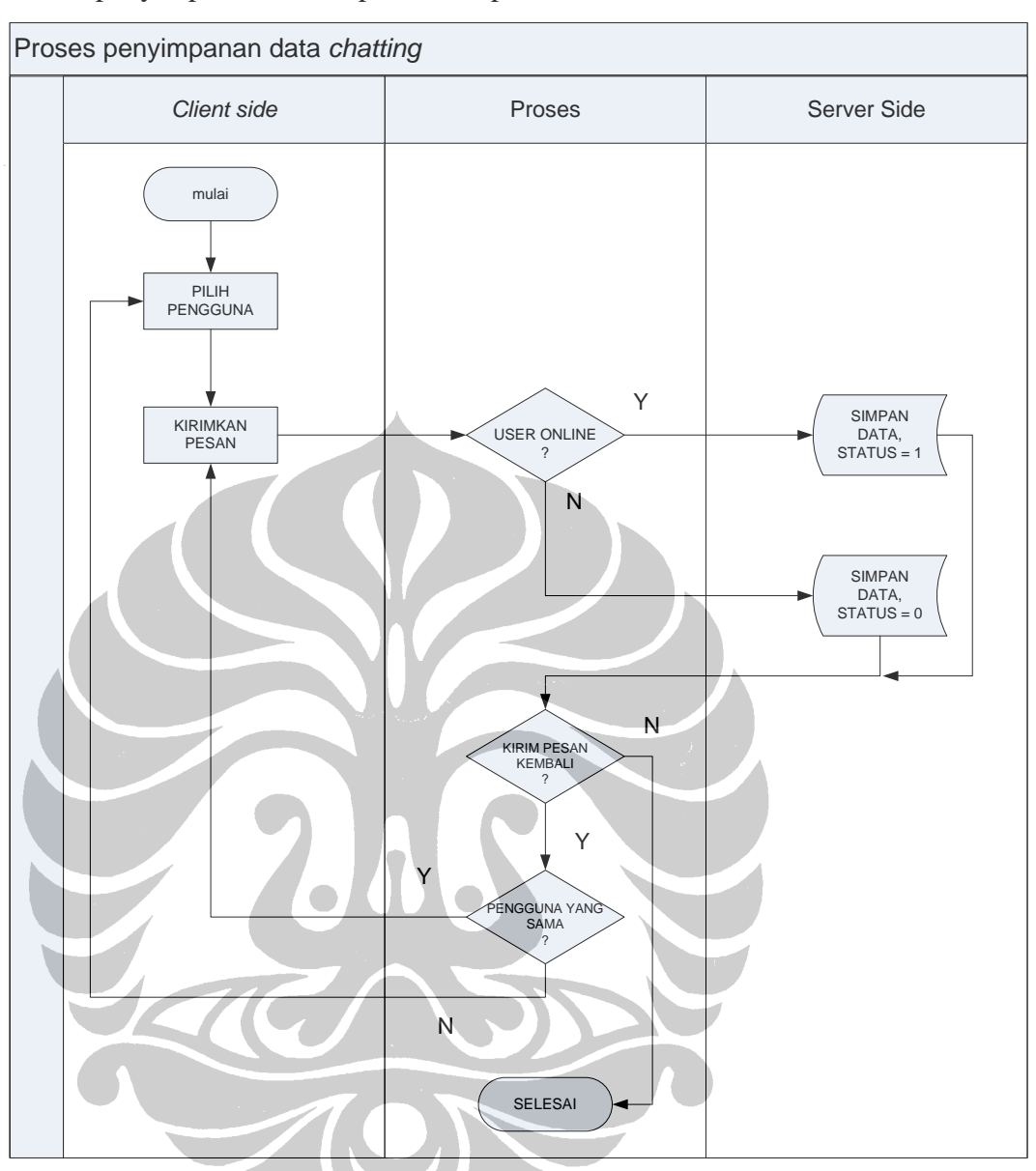

Proses penyimpanan data dapat dilihat pada Gambar 3.4 dibawah ini.

**Gambar 3.4.** Proses penyimpanan data

#### **3.3 PEMROGRAMAN PHP**

Penulisan *script* program pada aplikasi web collab ini menggunakan PHP sebagai kode pemrograman. Sebagai editor *script* PHP digunakan Macromedia Dreamweaver MX.

Kode program kemudian diletakkan pada folder Htdocs, dimana pada folder inilah server web akan me-*load* semua permintaan dari HTTP Request yang datang ke server web. Database MySQL yang sudah terbuat saat instalasi mempunyai default folder di dalam folder mysql.

#### **3.3.1 XAMPP**

Salah satu kelebihan dari XAMPP versi 1.6.4 adalah telah tersedianya panel kontrol untuk server web Apache, sehingga kita dapat dengan mudah memilih jenis servis/modul yang hendak aktif atau di non-aktifkan.

Pada gambar dibawah ini, diperlihatkan servis Apache dan MySQL sudah dalam kondisi aktif.

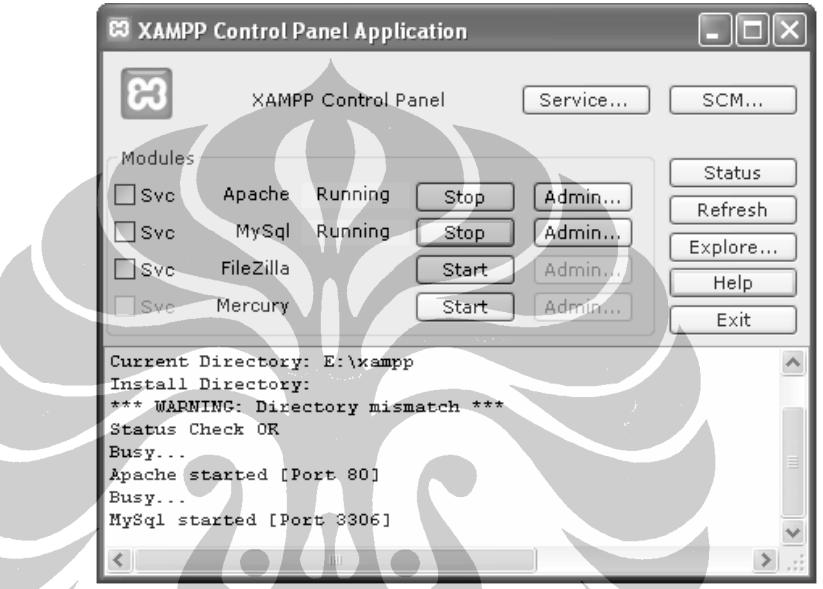

**Gambar 3.5.** Panel Kontrol Xampp

#### **3.3.2 Penulisan Kode PHP**

Penulisan kode program PHP dapat diletakkan diantara kode HTML standar sebuah halaman web, walaupun pada saat pengembangan di *local* server web kode PHP yang dibuat dapat berfungsi normal tanpa mengikutkan kode HTML standar, namun hal tersebut tidak dianjurkan untuk pembuatan aplikasi dengan tujuan *online*.

Contoh penyertaan script PHP pada HTML :

```
<html> 
<head> 
   <title>Test PHP</title>
</head> 
<body> 
    \sim?PHP
     echo "Apa Kabar Dunia"; 
     ?> 
</body> 
</html>
```
Simpan file tersebut dengan extension **.php**, misal dengan nama **test.php,** kemudian simpan dalam sub-folder test dalam folder htdocs.

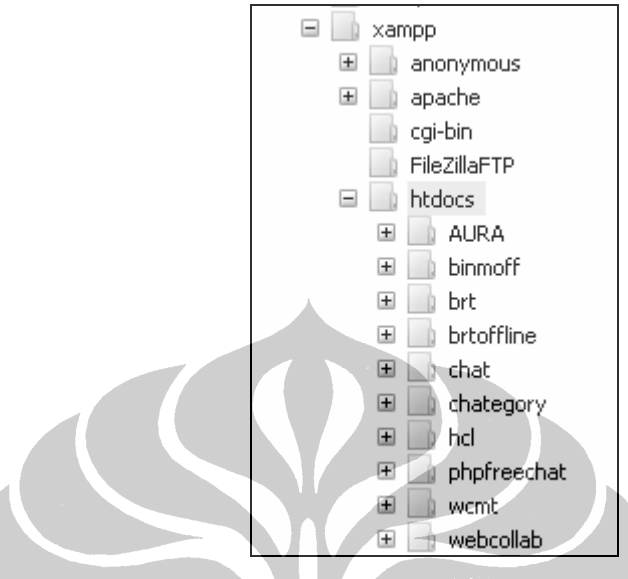

**Gambar 3.6.** Peletakan dokumen php pada htdocs

Kemudian buka browser web IE, maka akan ditampilkan hasil seperti pada gambar 3.5 dibawah ini.

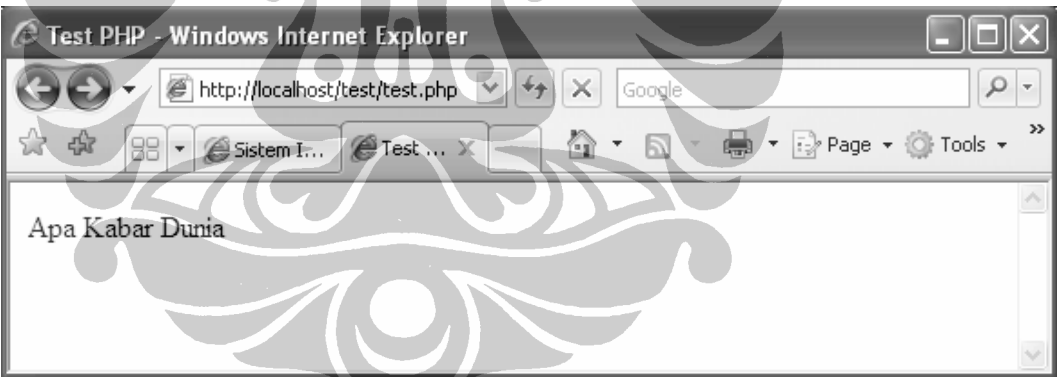

**Gambar 3.7.** Contoh tampilan *embed* script PHP pada HTML

#### **3.4 PENERAPAN APLIKASI**

Pada aplikasi Web Collab, pemrograman yang dipakai merupakan berorientasi obyek, sehingga dengan sendirinya program dibagi menjadi modulmodul yang lebih kecil dan lebih spesifik berdasarkan fungsinya.

Pada gambar dibawah diperlihatkan stuktur diagram UML dari aplikasi web collab.

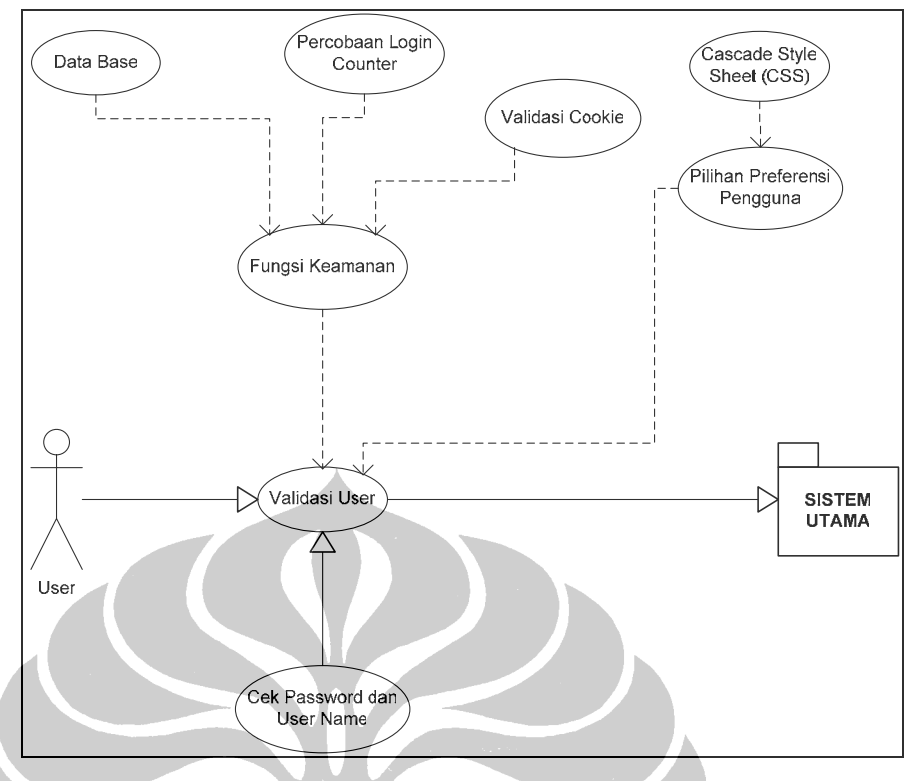

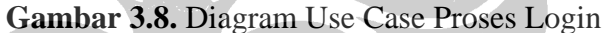

Pada gambar diatas diperlihatkan modul-modul yang terlibat pada saat validasi login pengguna, dimana terdapat modul keamanan yang didalamnya terdapat *class* database, percobaan login counter, validasi cookie. Selain modul keamanan terdapat juga modul referensi pengguna, dimana modul ini berfungsi untuk memeriksa status pengguna, apakah sebagai pengguna biasa atau sebagai administrator.

Setelah validasi dilakukan, jika pengguna telah terdaftar pada database maka, selanjutnya pengguna akan memiliki akses ke system utama berdasarkan status pengguna yang telah diberikan kepadanya. Seperti yang diperlihatkan pada Gambar 3.7 dibawah ini.

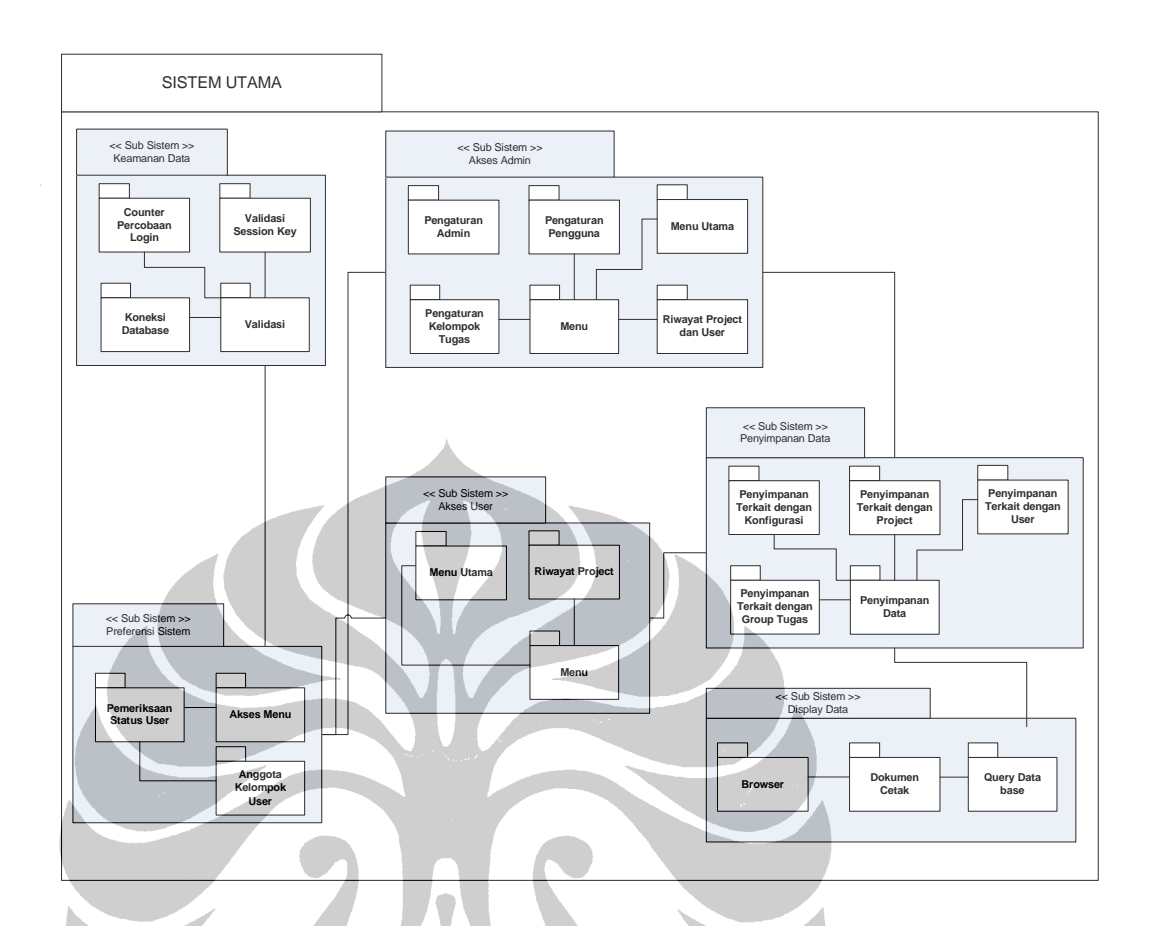

#### **Gambar 3.9.** Blok Diagram Sistem Utama

 Pada gambar diatas diperlihatkan modul-modul yang terlibat dalam sistem utama, dimana modul-modul tersebut dikelompokan dalam beberapa sub-sistem. Masing-masing modul dalam tiap sub-sistem bekerja secara sinergi satu dengan lainnya.

 Seperti yang terlihat pada Gambar 3.7, diperlihatkan bahwa terdapat pencabangan setelah sub-sistem preferensi sistem, dimana bentuk pembedaan yang diberikan pada pengguna adalah dalam bentuk hak akses menu pada sistem, dimana akses pengguna biasa, memiliki hak akses yang terbatas.

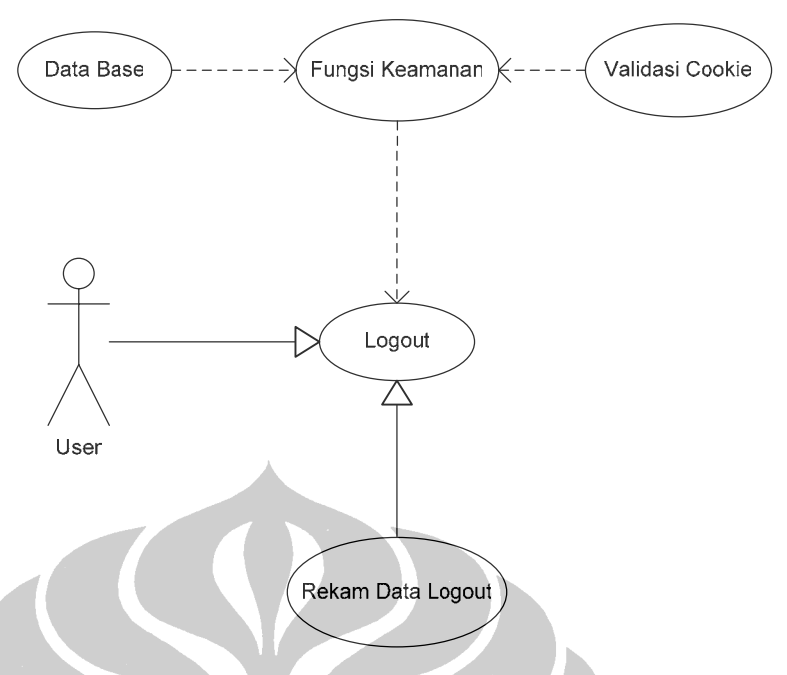

**Gambar 3.10.** Diagram Use Case Proses Logout

Pada Gambar 3.8 diatas diperlihatkan diagram UML untuk proses logout, pada sistem. Pada diagram tersebut diperlihatkan bahwa modul keamanan juga ikut terlibat, Modul keamanan tersebut berfungsi apakah user logout atas kehendak sendiri, atau otomatis logout yang terjadi karena sistem berada dalam kondisi *idle* selama minimal 1 jam.

### **BAB IV**

## **ANALISA KERJA DAN EVALUASI SISTEM WEBCOLLAB**

#### **4.1 ANALISA KERJA SISTEM WEBCOLLAB**

Pada perancangan kerja sistem *webcollab* dilakukan analisa pada prinsip kerja secara umum, prinsip kerja yang dimaksud adalah proses terciptanya interaksi yang terjadi pada setiap pengguna aplikasi ini. Secara umum kita dapat melihat diagram kerja pada proses interaksi antar user pada gambar 4.1 dibawah ini.

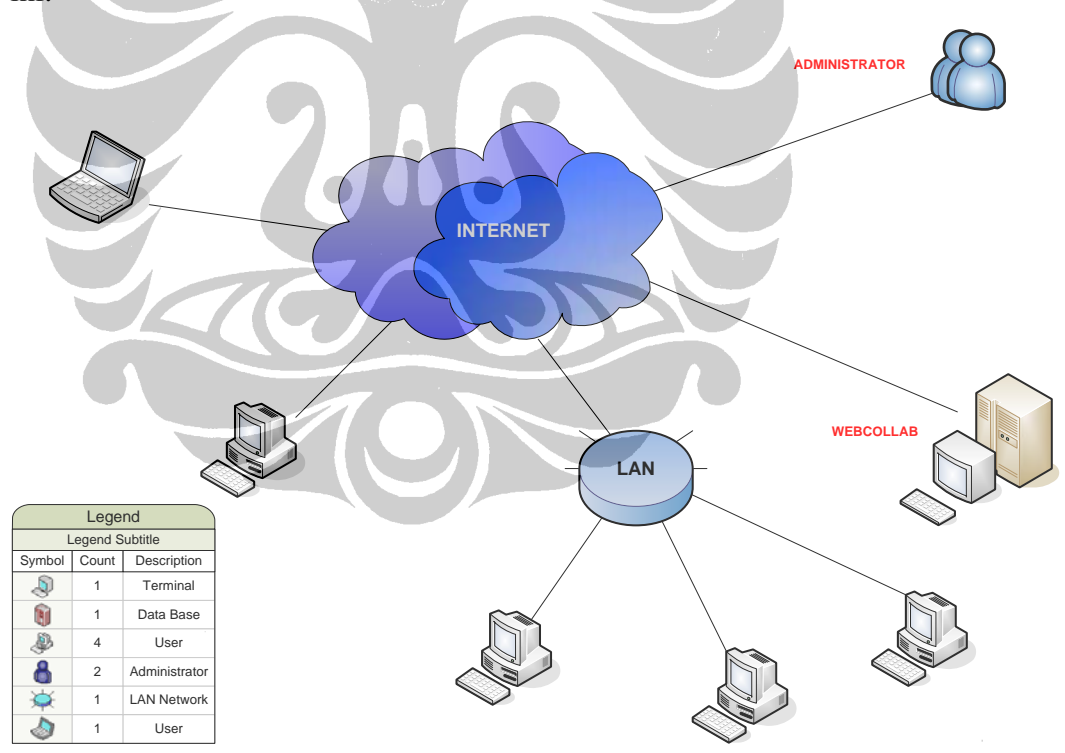

**Gambar 4.1.** Diagram proses interaksi webcollab

 Dari diagram diatas dapat kita lihat bahwa aplikasi *webcollab* selain dapat digunakan oleh seorang pengguna yang terhubung langsung ke jaringan Internet, maupun oleh pengguna pada jaringan *Local Area Network* (LAN).

 Aplikasi *webcollab* menggunakan *cookie* sebagai saranan penyimpanan data yang berhubungan dengan aplikasi ini, misalkan saja : sesi aplikasi yang beguna untuk mengetahui apakah pengguna dalam keadaan online atau offline, dam juga pada saat proses *chatting* berjalan *cookie* juga digunakan untuk mengetahui tujuan pengiriman percakapan.

Oleh karena banyaknya pemakaian *cookie*, maka sebaiknya browser mengaktifkan fitur *cookie* sehingga, proses aplikasi dapat berjalan dengan baik.

Secara umum fitur-fitur yang dimiliki oleh aplikasi ini adalah :

- $\bigoplus$  Kalender event
- $\bigoplus$  Pengaturan project
- $\bigoplus$  Pengaturan pengguna
- $\bigoplus$  Pengaturan group tugas
- $\bigoplus$  Daftar kontak
- $\bigoplus$  Riwayat kerja anggota
- $\bigoplus$  Modul chatting

Pengembangan yang dilakukan pada aplikasi ini adalah penambahan modul riwayat kerja anggota dan modul *chatting*. Titik berat analisa pada aplikasi ini adalah analisa pada proses kerja sistem, modul riwayat anggota kerja, modul *chatting*.

#### **4.2 INTERAKSI MELALUI MODUL CHATTING**

Pada modul chatting ini, keseluruhan anggota akan mempunyai interaksi yang lebih aktif dengan anggota lainnya. Secara garis besar modul ini dibagi mempunyai dua buah bagian, yaitu : *user interface*, *database*.

#### **4.2.1 USER INTERFACE**

*User interface* adalah bagian dimana pengguna dapat melihat dan mengirimkan pesan yang dikirimkan kepada anggota lain. Dibawah ini dapat kita lihat potongan algoritma yang digunakan pada bagian ini.

```
 { 
       echo"<tr onMouseOver=style.backgroundColor='#FFCC00' 
      onMouseOut=style.backgroundColor=''>". 
         "<td width = 2%><img src=".BASE."images/smile.png></td>". 
         "<td align=left>$hasil_aku[fullname]</td></tr>"; 
 }
```
 $\langle$ ? // user saat ini tidak dapat menampilkan window chatting terhadap dirinya sendiri if(\$user\_row[session\_key]==\$aku2)

```
else
```
{ "<tr onMouseOver=\"style.backgroundColor='#FFCC00';style.cursor='hand'\" onMouseOut=style.backgroundColor="onClick=window.location.href='chatting.php?kode=\$user\_ro "<td width = 2%><img src=".BASE."images/smile.png></td>". echo w[fullname]&key=\$user\_row[id]&sender=\$aku'>".

```
"<td align=left>$user_row[fullname]</td></tr>";
```
 }  $$j++;$ }

echo"<tr><td colspan=\"2\" background=".BASE."images/header.gif'><b><font color='white'>User Offline</font></b></td></tr>";

```
// menampilkan user yang offline
$user_q = db_query('SELECT '.PRE.'logins.lastaccess AS last,
LEFT JOIN '.PRE.'users ON ('.PRE.'users.id='.PRE.'logins.user_id)
ORDER BY '.PRE.'logins.lastaccess DESC');
while($user_row=mysql_fetch_array($user_q)){
echo "<tr onMouseOver=style.backgroundColor='#FFCC00';style.cursor='hand'
onClick=window.location.href='chatting.php?kode=$user_row[fullname]&key=$user_row[id]&sender
        '.PRE.'users.id AS id, 
       '.PRE.'users.fullname AS fullname, 
       '.PRE.'users.private AS private 
       FROM '.PRE.'logins 
       WHERE '.PRE.'logins.session_key = \'XXXX\' 
       AND '.PRE.'users.deleted=\'f\' 
Sk=1onMouseOut=style.backgroundColor=
=$aku&st=off'>".
```
th = 2%><img src=".BASE."images/angel.png></td>". "<td align=left>\$user\_row[fullname]</td></tr>";

\$k++; }

```
//menampilkan total user yang terdaftar
$total = mysq|_query("SELECT COUNT(*) FROM users where deleted = 'f'");list($total_rows) = mysql_fetch_row($total);
```
echo"<tr><td colspan=2 background=".BASE."images/kepala.gif'><font color='white'>Total User : \$total\_rows</font></td></tr>" echo "</table>\n";

//new\_box(\$lang['user\_list'], \$content, 'boxmenu' ); ?>

Script pada bagian diatas, berfungsi untuk menampilkan user yang aktif dan non-aktif, dalam script diatas user yang saat ini online tidak dapat menampilakan jendela chatting kepada dirinya sendiri. Penggecekan user yang aktif atau non-aktif saat ini adalah berdasarkan status session *cookie* user yang bersangkutan dimana pada data base, user yang telah logout (tidak online saat ini) akan memiliki session\_login yang bernilai "xxxx". Pada gambar 4.2 dapat kita lihat tampilan daftar pengguna dan statusnya pada aplikasi.

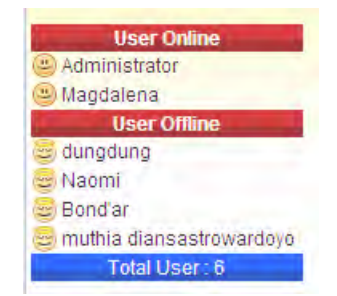

**Gambar 4.2.** Daftar dan status pengguna

#### **4.2.2 PROSES PENYIMPANAN DATA**

Pada saat proses penyimpanan data pada *data base*, digunakan script AJAX dimana script ini akan memeriksa jenis browser yang digunakan saat ini, sehingga sistem dapat memperlakukan metode tertentu berdasarkan jenis browser yang digunakan.

AJAX script akan mengecek apakah ada data baru yang akan disimpan, jika ada, maka data tersebut akan disimpan pada data base dan setelah selesai AJAX akan menampilkan kembali kepada user dan kepada tujuan penerima pesan dengan me-*load* sebagian halaman web sehingga tidak perlu melakukan refresh.

```
<script type="text/javascript"> 
function ajaxFunction() 
 \left\{ \right. var xmlHttp; 
  try 
\mathcal{A} // Firefox, Opera 8.0+, Safari 
    xmlHttp=new XMLHttpRequest(); 
    } 
  catch (e) 
    { 
    // Internet Explorer 
    try 
     { 
     xmlHttp=new ActiveXObject("Msxml2.XMLHTTP"); 
     } 
    catch (e) 
     { 
     try 
      { 
      xmlHttp=new ActiveXObject("Microsoft.XMLHTTP");
```

```
 } 
    catch (e) 
     { 
     alert("Your browser does not support AJAX!"); 
     return false; 
     } 
    } 
   } 
   xmlHttp.onreadystatechange=function() 
    { 
    if(xmlHttp.readyState==4) 
     { 
     document.getElementById("txtHint").innerHTML=xmlHttp.responseText 
     } 
 } 
          var str=document.chatting.pesan.value 
          var str2=document.chatting.untuk.value 
          var str3=document.chatting.dari.value 
          var str4=document.chatting.stat.value 
          var url="simpan_ajax.php" 
          url=url+"?q="+str+"&q2="+str2+"&q3="+str3+"&q4="+str4 
   xmlHttp.open("GET",url,true);
```

```
 xmlHttp.send(null);
```
#### </script>

}

### **4.3 MODUL RIWAYAT KERJA ANGGOTA**

Melalui modul riwayat kerja anggota ini, kita dapat melihat kontribusi setiap anggota baik kepada team kerja maupun pada tugas perseorangan yang dikerjakannya. Bentuk laporan riwat kerja anggota ini diberikan dalam bentuk file \*.pdf yang di-*generate* oleh *script* PHP. Pada Gambar 4.4 dan gambar 4.5 kita dapat melihat screen shoot modul riwayat kerja anggota, dan proses verifikasi *download* file PDF.

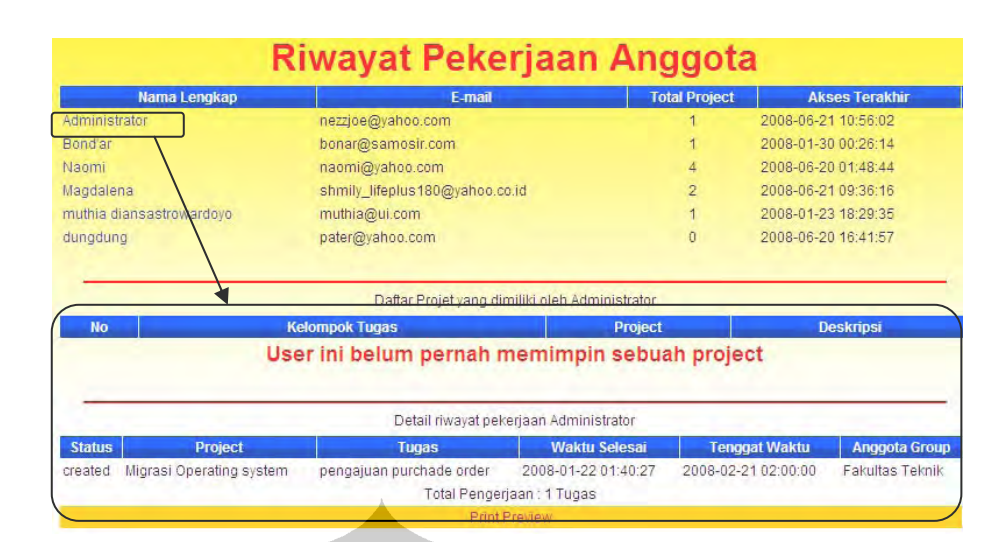

#### **Gambar 4.3.** Tampilan modul riwayat kerja anggota

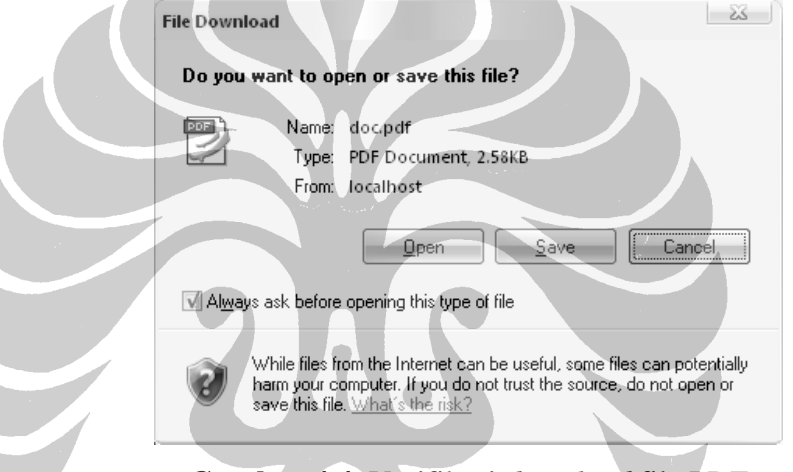

**Gambar 4.4.** Verifikasi *download* file PDF

Adapun bentuk laporan yang dihasilkan dalam format PDF, seperti pada

Gambar 4.6 dibawah ini.

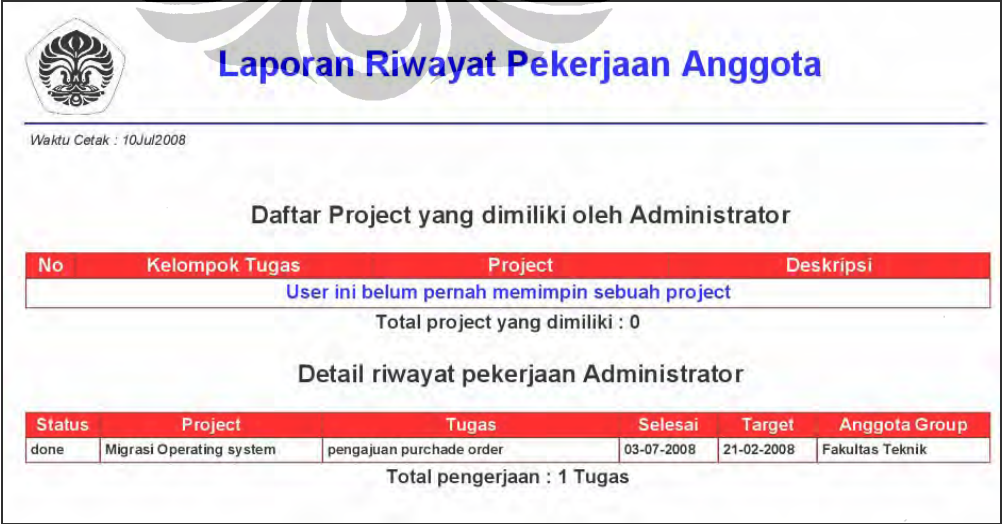

**Gambar 4.5.** Print preview laporan dalam format PDF

34

#### **4.4 KALENDER EVENT**

Pada fitur ini setiap pengguna dapat melihat tenggat waktu dari setiap pekerjaan yang telah ditetapkan, yang dapat dilihat dalam satuan bulanan maupun tahunan. *Deadline* dapat dilihat berdasarkan *deadline* tiap pengguna maupun berdasarkan *deadline* group pengguna.

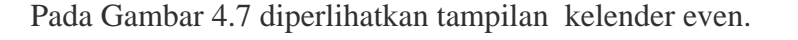

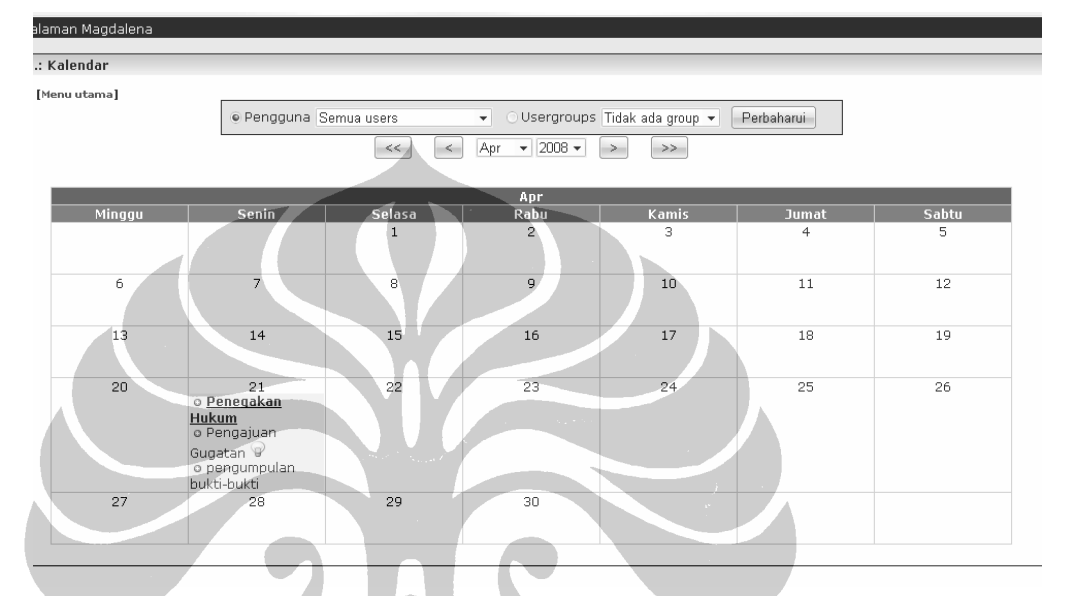

**Gambar 4.6.** Tampilan kalender event

#### **4.5 PENGATURAN PEKERJAAN**

Pengaturan pekerjaan merupakan bagian yang penting dari sebuah *collaborative tool*. Seorang *team leader* atau seorang administrator dimungkinkan untuk memberikan penugasan terhadap anggota tim.

Prioritas pekerjaan, status pekerjaan dapat di tentukan oleh administrator, selain itu juga dapat ditetapkan apakah orang lain dapat melihat penugasan pekerjaan ini, atau hanya pengguna yang di berikan tanggung jawab dan administrator saja yang dapat melihat penugasan dan perkembangannya.

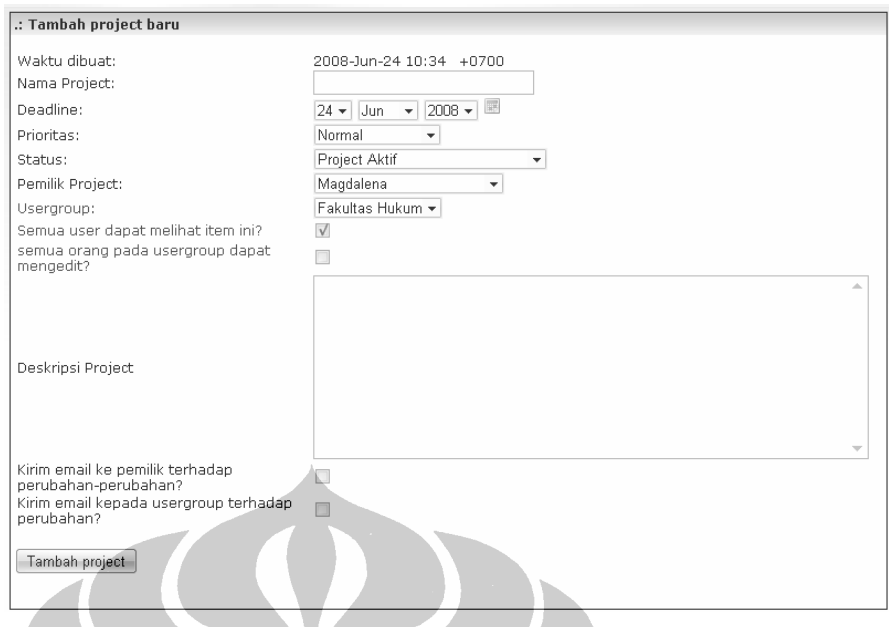

**Gambar 4.7.** Pengaturan pekerjaan

#### **4.6 PENGATURAN PENGGUNA DAN GROUP PENGGUNA**

Pengaturan pengguna bersifat dinamis, dimana sifat keanggotaan dapat diubah, baik dari status user biasa, admin, maupun sebagai tamu. Selain itu keanggotaan group tugas juga dapat diubah secara dinamis, sehingga seorang pengguna dapat dipindahkan dari satu group tugas ke group tugas lainnya.

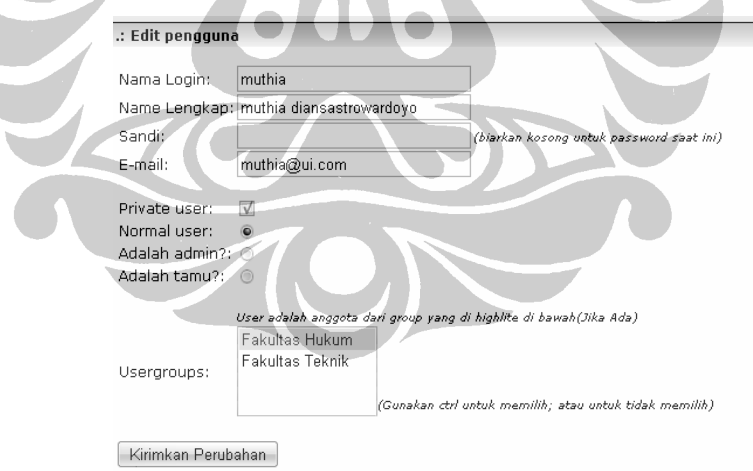

#### **Gambar 4.8.** Pengaturan pengguna dan group pengguna

#### **4.7 DAFTAR KONTAK**

۱

Pada bagian ini, setiap anggota tim dapat melihat keterangan rinci dari setiap anggota lainnya. Fitur ini sangat berguna bagi seorang administrator atau *team leader* jika dia memimpin anggota dalam jumlah anggota yang cukup besar, sehingga keterangan mengenai naggota tim dapat diperoleh dengan cepat oleh seorang *team leader*.

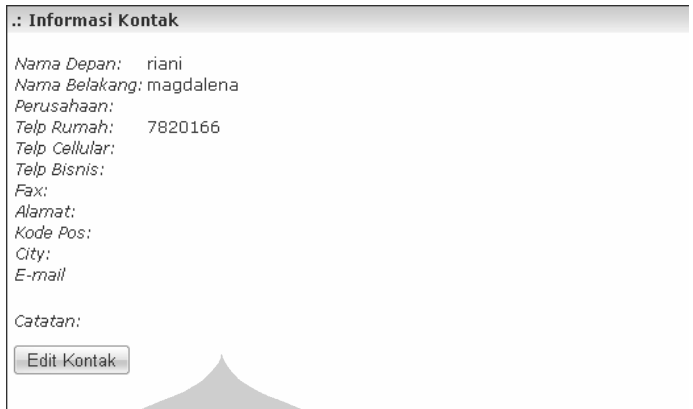

**Gambar 4.9.** Informasi kontak

#### **4.8 PENILAIAN PENGGUNA TERHADAP APLIKASI**

Penilaian penguna terhadap aplikasi webcollab bertujuan untuk mengetahui pendapat langsung dari pengguna terhadap aplikasi webcollab. dibagi menjadi tiga bagian, yaitu penilaian terhadap rancangan desain, penilaian terhadap fitur yang dimiliki oleh aplikasi webcollab, dan penilaian aplikasi secara umum.

Penilaian diberikan berdasarkan bobot point penilaian yaitu :

 $\bigoplus$  1 = Sangat tidak setuju

 $\bigoplus$  2 = Tidak setuju

- $\bigoplus$  3 = Ragu-ragu
- $\bigoplus$  4 = Setuju
- $\bigoplus$  5 = Sangat setuju

 Pada penilaian ini digunakan standar deviasi, dimana standar deviasi ini mengacu kepada seberapa lebar sebaran data dari nilai rata-ratanya.

Selanjutnya dari standar deviasi ini kita dapat memperoleh nilai batas bawah dan batas dari point penilaian, yang didapatkan dengan rumus :

$$
Rata - rata \pm 1,96 * \frac{STDEV}{\sqrt{populasi}}
$$
  
 
$$
Stdev = \frac{\sqrt{\sum (nilai - mean)^2}}{popupasi - 1}
$$
  
 
$$
Stdev = 1
$$

Populasi  $=$  Banyaknya Responden

Sedangkan rata-rata itu sendiri didapatkan berdasarkan hasil perkalian antara bobot nilai (1 sampai 5) dengan banyaknya responden yang memberikan jawaban.

Perhitungan diatas merupakan perhitungan berdasarkan tingkat kepercayaan 95 %. Pada Tabel 4.1 di perlihatkan contoh survey pendapat pengguna terhadap aplikasi webcollab.

| No.            |                                      | standar | batas | Mean | batas |  |
|----------------|--------------------------------------|---------|-------|------|-------|--|
|                | Pertanyaan                           | deviasi | bawah |      | atas  |  |
| $\mathbf{1}$   | GUI aplikasi                         | 0.14    | 3.71  | 3.8  | 3.89  |  |
| 2              | layout menu                          | 0.28    | 3.43  | 3.6  | 3.77  |  |
| 3              | Kalender Even membantu mengetahui    |         |       |      | 4.22  |  |
|                | rencana kerja                        | 0.19    | 3.98  | 4.1  |       |  |
| 4              | Report Pekerjaan                     | 0.23    | 4.26  | 4.4  | 4.54  |  |
| 5              | u u<br>chatting                      | 0.24    | 3.35  | 3.5  | 3.65  |  |
| 6              | pengaturan anggota                   | 0.25    | 4.25  | 4.4  | 4.55  |  |
| 7 <sup>′</sup> | pengaturan group user                | 0.34    | 3.59  | 3.8  | 4.01  |  |
| 8              | pengaturan penugasan                 | 0.21    | 3.67  | 3.8  | 3.93  |  |
| 9              | kelengkapan fitur                    | 0.34    | 2.99  | 3.2  | 3.41  |  |
| 10             | aplikasi web lebih baik dari non-web | 0.27    | 3.53  | 3.7  | 3.87  |  |
| 11             | open source lebih baik dari aplikasi | 0.55    | 0.86  | 1.2  | 1.54  |  |
|                | lisensi                              |         |       |      |       |  |
| 12             | tertarik menggunakan aplikasi ini    | 0.21    | 4.67  | 4.8  | 4.93  |  |

**Tabel 4.1.** Form penilaian pengguna terhadap aplikasi webcollab.

#### **4.8.1 Penilaian Pengguna Terhadap Desain Aplikasi**

Pada penilaian ini dapat diketahui bahwa pada penilaian mengenai Graphic User Interface (GUI), sebanyak 80% dari responden setuju bahwa GUI dari aplikasi webcollab sudah cukup menarik, dan 20% dari responden berpendapat bahwa GUI dari aplikasi webcollab biasa-biasa saja.

Beberapa responden mengharapkan adanya animasi pada GUI, sehingga tampilan halaman web akan lebih menarik dan dinamis.

Pada penilaian *layout* menu walaupun 80% dari responden berpendapat bahwa rancangan menu sudah baik, namun sebanyak 20% responden berpendapat bahwa rancangan desain menu tidak nyaman digunakan. Hal ini disebabkan pengelompokan menu tidak secara jelas terlihat, sehingga responden tidak secar mudah mengakses menu yang diinginkan.

| <b>No</b> | <b>Point Penilaian</b> |   |          | <b>Bobot</b><br>Penilaian |   |   | <b>Standar</b><br><b>Deviasi</b> | <b>Batas</b><br><b>Bawah</b> | Mean | <b>Batas</b><br><b>Atas</b> |
|-----------|------------------------|---|----------|---------------------------|---|---|----------------------------------|------------------------------|------|-----------------------------|
|           |                        |   | ጣ        | າ                         |   | 5 |                                  |                              |      |                             |
|           | <b>GUI aplikasi</b>    | U |          | $\sim$                    | 8 |   | 0.14                             | 3.71                         | 3.8  | 3.89                        |
| ◠         | Layout menu            | U | $\Omega$ |                           | 8 |   | 0.28                             | 3.43                         | 3.6  | 3.77                        |

**Tabel 4.2.** Penilaian terhadap desain aplikasi

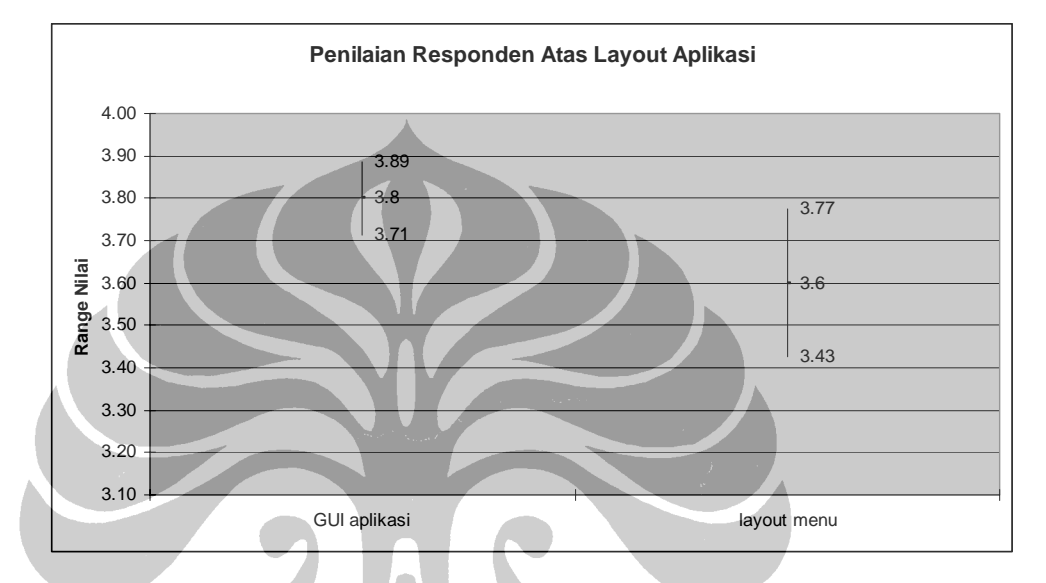

**Gambar 4.10.** Grafik penilaian terhadap desain aplikasi

Bedasarkan penilaian diatas didapatkan bahwa :

- $\bigoplus$  Pada penilaian GUI, dari skala 1 5, point penilaian ini memiliki hasil penilaian rata-rata 3,8, hal ini berarti bahwa secara umum, dari 10 responden dengan tingkat keyakinan 95%, setuju bahwa GUI dari aplikasi memiliki tampilan yang cukup baik. Hal ini sangat penting dalam sebuah aplikasi karena, faktor user friendly sangat menentukan apakah sebuah aplikasi dapat digunakan atau tidak.
- $\bigoplus$  Pada penilaian layout menu, dari skala 1 5, point penilaian ini memiliki hasil penilaian rata-rata 3,6, hal ini berarti bahwa secara umum, dari 10 responden dengan tingkat keyakinan 95%, setuju bahwa layout menu dari aplikasi memiliki penempatan yang cukup baik. Penempatan menu menu akan sangat berpengaruh terhadap kepuasan pengguna dalam memakai sebuah aplikasi, kesulitan dalam menjangkau menu, akan membuat user tidak nyaman dalam pemakaian aplikasi. Berdasarkan hasil diatas dapat ditarik kesimpulan bahwa

pada penilaian layout menu dan tampilan GUI, cukup *familiar* dan cukup nyaman digunakan oleh pengguna.

#### **4.8.2 Penilaian Pengguna Terhadap Fitur Webcollab**

Pada penilaian ini sebaran standar deviasi memiliki penyimpangan yang cukup besar dibandingkan dengan nilai rata-rata. Pada kelompok penilaian fitur aplikasi webcollab, berdasarkan pendapat responden, baik pengaturan group user maupun kelengkapan fitur memiliki nilai standar deviasi yang kecil, hal ini berarti bahwa penilaian responden terhadap fitur pengaturan *group user* dan kelengkapan fitur memiliki sebaran yang merata.

Salah satu alasan rendahnya bobot nilai rata-rata kelengkapan fitur aplikasi karena, beberapa responden memiliki pendapat bahwa sebagai aplikasi *collaborative tool*, diharapkan aplikasi ini memiliki fitur tambahan seperti web conference.

Berikut depelihatkan hasil penilaian pengguan terhadapa fitur aplikasi yang dimiliki oleh webcollab.

| <b>No</b> | <b>Point Penilaian</b>   |          |                | <b>Bobot Penilaian</b> |   |   | Standar        | <b>Batas</b> | <b>Mean</b> | <b>Batas</b> |
|-----------|--------------------------|----------|----------------|------------------------|---|---|----------------|--------------|-------------|--------------|
|           |                          |          | $\mathbf 2$    | 3                      | 4 | 5 | <b>Deviasi</b> | <b>Bawah</b> |             | Atas         |
| 3         | Kalender Even            | 0        | $\overline{0}$ | 4                      |   | 2 | 4.22           | 3.98         | 4.1         | 4.22         |
| 4         | Report Pekerjaan         | $\Omega$ | 0              |                        | 4 | 5 | 4.54           | 4.26         | 4.4         | 4.54         |
| 5         | <b>Chatting</b>          | 0        | 0              | 6                      | 3 |   | 3.65           | 3.35         | 3.5         | 3.65         |
| 6         | Pengaturan anggota       | 0        | $\theta$       | 3                      | 5 | 3 | 4.55           | 4.25         | 4.4         | 4.55         |
| 7         | Pengaturan group<br>user | $\Omega$ |                | $\overline{3}$         | 3 | 3 | 4.01           | 3.59         | 3.8         | 4.01         |
| 8         | Pengaturan<br>penugasan  | 0        | $\theta$       | 3                      | 6 | и | 3.93           | 3.67         | 3.8         | 3.93         |
| 9         | Kelengkapan fitur        | 0        | 3              | 3                      | 3 |   | 3.41           | 2.99         | 3.2         | 3.41         |

**Tabel 4.3**. Penilaian terhadap fitur aplikasi

Report pekerjaan merupakan fitur yang hampir disepakati oleh semua responden sangat berguna dalam melihat performa anggota, dengan 50% responden menyatakan sikap sangat setuju, dan 40% responden menyatakan sikap setuju, bahwa fitur ini dapat secara obyektif menilai kinerja seorang anggota tim.

 Pada fitur chatting, sekitar 60% responden menyatakan bahwa fitur ini diragukan berguna untuk dapat meningkatkan kinerja seorang anggota tim. Hal ini disebabkan karena fitur *chatting* yang ditawarkan tidak dapat digunakan untuk *conference chatting*.

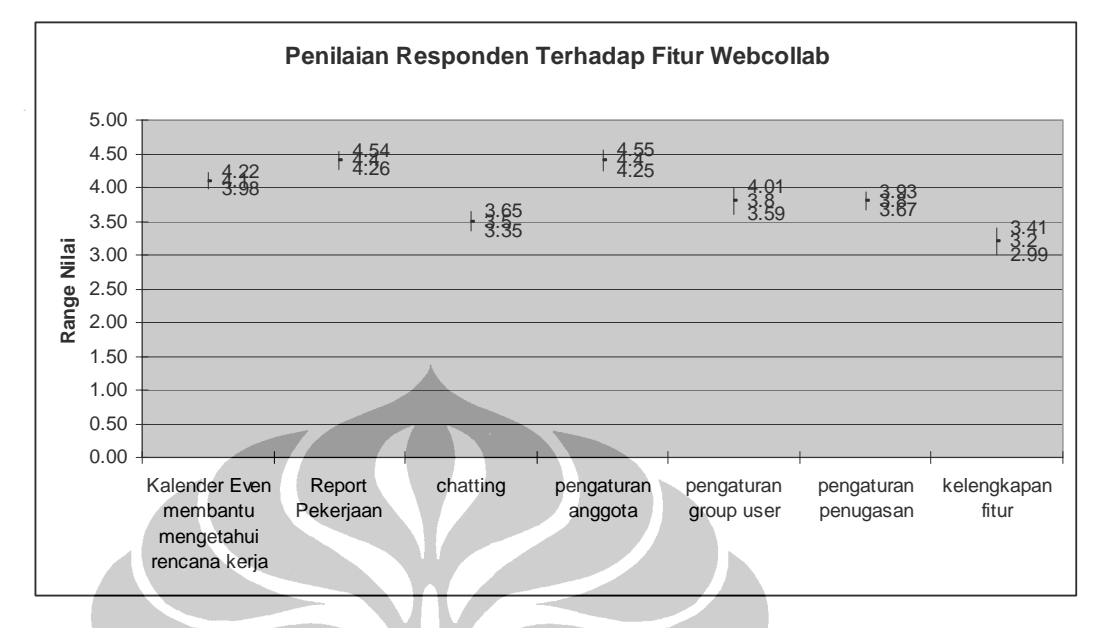

**Gambar 4.11.** Grafik penilaian terhadap fitur aplikasi

Bedasarkan penilaian diatas didapatkan bahwa :

- Pada penilaian kalender even, dari skala 1 5, point penilaian ini memiliki hasil penilaian rata-rata 4.1, hal ini berarti bahwa secara umum, dari 10 responden dengan tingkat keyakinan 95%, setuju bahwa kalender event memang membantu pengguna untuk mengetahui rencana kerja.
- $\bigoplus$  Pada penilaian report, dari skala 1 5, point penilaian ini memiliki hasil penilaian rata-rata 4.4, hal ini berarti bahwa secara umum, dari 10 responden dengan tingkat keyakinan 95%, sangat setuju bahwa menu report sangat berguna untuk mengetahui kinerja anggota. Responden pada umumnya menyukai apa yang di tawarkan pada fitur ini, dimana performa kerja setiap anggota dapat diketahui secara langsung oleh team leader, dan dengan demikian seorang team leader dimungkinkan untuk memiliki penilaian objektif terhadap kinerja seseorang
- $\bigoplus$  Pada fitur chatting, dari skala 1 5, point penilaian ini memiliki hasil penilaian rata-rata 3.5, hal ini berarti bahwa secara umum, dari 10 responden dengan tingkat keyakinan 95%, cukup setuju bahwa modul chatting dapat meningkatkan kinerja kerjasama. Responden juga memberikan masukan,

untuk membuat feature *web conference* pada aplikasi ini sehingga kerja sama team akan semakin dinamis.

- $\bigoplus$  Pada fitur pengaturan anggota, dari skala 1 5, point penilaian ini memiliki hasil penilaian rata-rata 4.4, hal ini berarti bahwa secara umum, dari 10 responden dengan tingkat keyakinan 95%, cukup setuju bahwa pengaturan anggota cukup mudah untuk dilakukan.
- $\bigoplus$  Pada fitur group user dan pengaturan penugasan, dari skala 1 5, point penilaian ini memiliki hasil penilaian rata-rata 3.8, hal ini berarti bahwa secara umum, dari 10 responden dengan tingkat keyakinan 95%, cukup setuju bahwa group user dan pengaturan penugasan mudah untuk dilakukan.
- $\bigoplus$  Pada penilain kelengkapan fitur, dari skala 1 5, point penilaian ini memiliki hasil penilaian rata-rata 3.2, hal ini berarti bahwa secara umum, dari 10 responden dengan tingkat keyakinan 95%, cukup setuju bahwa sebagai aplikasi kolaborasi, fitur yang dimiliki sudah memadai.

Secara umum dapat diambil kesimpulan bahwa berdasarkan hasil penilaian oleh pengguna, aplikasi webcollab memiliki fitur memadai untuk digunakan sebagai aplikasi kolaborasi.

#### **4.8.3 Penilaian Aplikasi Secara Umum**

Berdasarkan penilaian responden terhadap aplikasi secara umum, diperoleh data bahwa sebagian besar respoden berpendapat bahwa aplikasi berbasis web tidak lebih baik dari aplikasi tidak berbasis web. Hal ini disebabkan kurang *familiar*-nya responden terhadap aplikasi berbasis web, responden lebih terbiasa dengan aplikasi berbasiskan *desktop programming*, seperti visual basic, atau delphi .

| <b>No</b> | <b>Point Penilaian</b>                          | <b>Bobot</b><br>Penilaian |          |   |   |   | <b>Standar</b><br><b>Deviasi</b> | <b>Batas</b><br><b>Bawah</b> | <b>Mean</b> | <b>Batas</b><br><b>Atas</b> |
|-----------|-------------------------------------------------|---------------------------|----------|---|---|---|----------------------------------|------------------------------|-------------|-----------------------------|
|           |                                                 |                           | 2        | 3 | 4 | 5 |                                  |                              |             |                             |
| 10        | Aplikasi web lebih baik<br>dari non-web         | $\Omega$                  | $\Omega$ | 5 | 3 | 2 | 0.27                             | 3.53                         | 3.7         | 3.87                        |
| 11        | Open source lebih baik<br>dari aplikasi lisensi | $\mathfrak{D}$            |          | 2 |   | 4 | 0.55                             | 0.86                         | 1.2         | 1.54                        |
| 12        | Tertarik menggunakan<br>aplikasi ini            | $\Omega$                  | 0        | 3 | 6 |   | 0.21                             | 4.67                         | 4.8         | 4.93                        |

**Tabel 4.4.** Penilaian terhadap aplikasi secara umum

Berdasarkan hasil survey, diperoleh data bahwa aplikasi open source tidak secara signifikan memperoleh penilaian sangat baik, sebagian responden berpendapat sangat tidak setuju pendapat open source lebih baik dari aplikasi berlisensi.

Keadaan data seperti ini diperoleh karena sebagian responden telah sangat bergantung pada aplikasi berlisensi, seperti aplikasi *Microsoft Office*, Juga kurang pahamnya responden terhadap aplikasi open source dan keuntungan yang dapat diperoleh dari aplikasi open source.

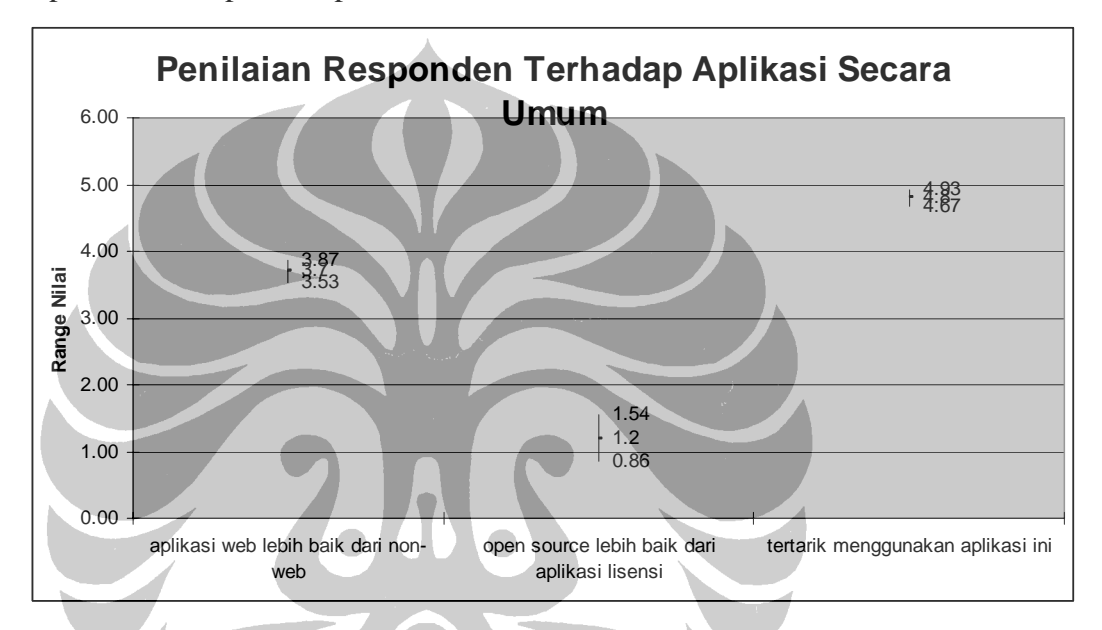

**Gambar 4.12.** Grafik penilaian terhadap aplikasi secara umum

Pada hasil penilaian pengguna, dapat ditarik kesimpulan sebagai berikut :

- $\bigoplus$  Pada point penilaian perbandingan aplikasi basis web dengan basis non-web, dari skala 1–5, sebanyak point penilaian ini memiliki hasil penilaian rata-rata 3.7, hal ini berarti bahwa secara umum, dari 10 responden dengan tingkat keyakinan 95%, hal ini berarti bahwa sebagian besar pengguna setuju bahwa aplikasi basis web lebih baik dari aplikasi non-web.
- $\bigoplus$  Pada point penilaian perbandingan aplikasi open source terhadap aplikasi lisensi, dari skala 1–5, sebanyak point penilaian ini memiliki hasil penilaian rata-rata 3.4, jika diamati dari range penilaian yang sempit, hal ini dapat dipahami bahwa pendapat pengguna cukup bervariasi. Namun jika dibandingkan dengan batas penilaian maksimum yang didapat (4.16), hal ini berarti bahwa secara umum, dari 10 responden dengan tingkat keyakinan 95%,

hal ini berarti bahwa sebagian besar pengguna setuju bahwa aplikasi basis *open source* lebih baik dari aplikasi berlisensi.

Walaupun hampir keseluruhan pengguna tidak mengenal aplikasi *web collaborative tool* sebelumnya, namun berdasarkan hasil survey, dari skala 1-5 ketertarikan pengguna menggunakan aplikasi ini memiliki bobot rata-rata penilaian 3.8, dimana hal in berarti, sebagian besar pengguna memiliki keinginan untuk memakai aplikasi ini, untuk penanganan kerjasama tim secara virtual jika suatu saat responden memutuhkannya.

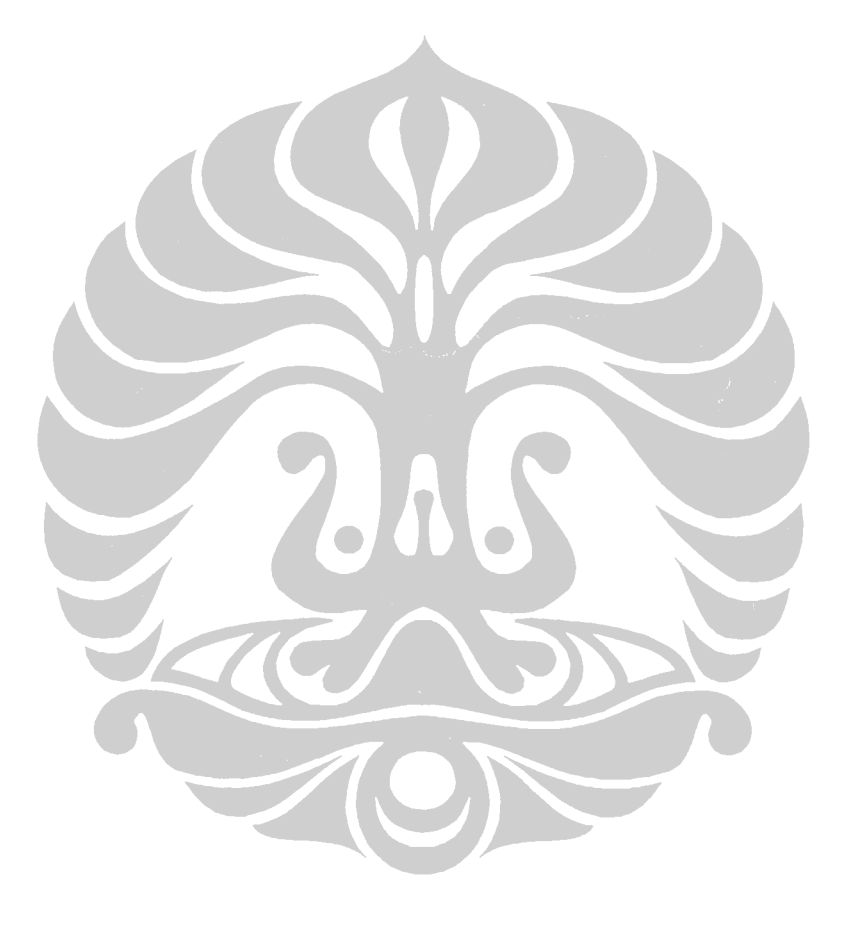

### **BAB V**

#### **KESIMPULAN**

- 1. Aplikasi dibuat menggunakan script PHP dan *database* MySql dan membutuhkan server web agar berfungsi dengan baik.
- 2. Penilaian rata-rata responden terhadap aplikasi bedasarkan tiga kriteria penilaian, berdasarkan skala 1-5 :

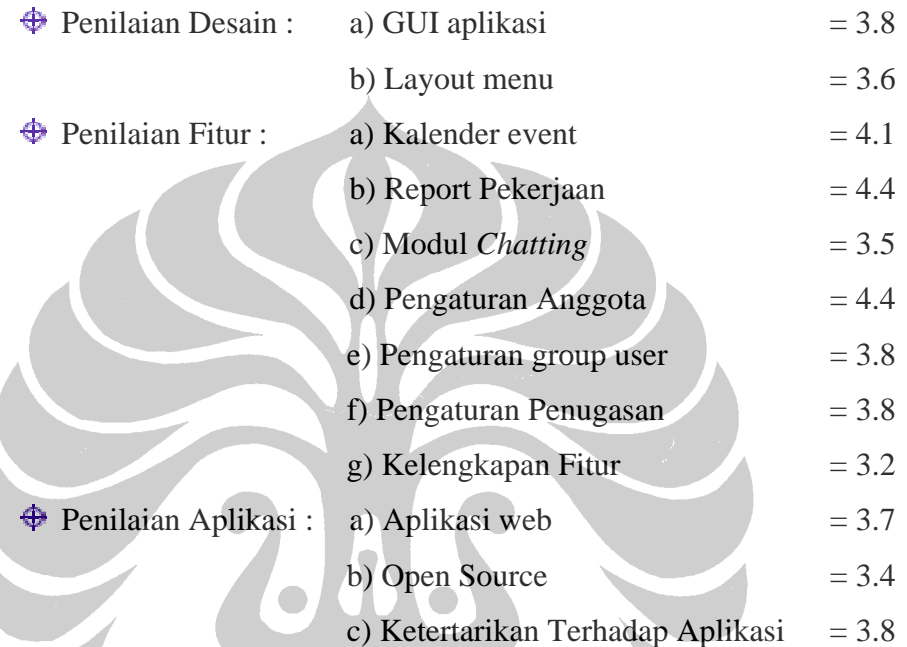

- 3. Aplikasi ini juga dapat dikembangkan lebih lanjut dengan menambahkan fitur sinkronisasi jadwal kerja anggota pada aplikasi *Microsoft Outlook* dengan aplikasi, sehingga setiap anggota lain dapat mengetahui jadwal kegiatan dari anggota lainnya, ataupun dengan penambahan fitur web conference.
- 4. Fitur penyampain informasi melalui email dapat dilakukan jika aplikasi sudah berjalan secara online, hal ini disebabkan diperlukannya koneksi melalui POP3 untuk dapat mengirimkan email oleh aplikasi webcollab.
- 5. Pada evaluasi aplikasi oleh user, hampir semua responden tidak mengetahui aplikasi *collaborative tool*, namun setelah mencoba aplikasi ini, responden cukup tertarik menggunakan aplikasi ini untuk pengaturan kerja tim.

### **DAFTAR ACUAN**

[1] Niall Mansfield , Practical TCP/IP- mendesain, menggunakan dan troubleshooting jaringan TCP/IP dilinux dan windows (Penerbit Andi, 2004), hal.536

[2] Andi Sunyoto,M.Kom, *Membangun Web dengan Teknologi Asychonouse JavaScript & XML*, Yogyakarta, Penerbit Andi, 2007

[3] Jasmadi, *Panduan Praktis Menggunakan Fasilitas Internet*, Penerbit Andi, 2002

[4] Niall Mansfield , Practical TCP/IP- mendesain, menggunakan dan troubleshooting jaringan TCP/IP dilinux dan windows, Penerbit Andi, 2004

[5] Bunafit Nugroho, Aplikasi pemrograman Web dinamis dengan PHP dan MySQL, Gaya Media, 2004

[6] Andi Setiawan, S.Kom, Mudah, tepat, singkat Pemrograman HTML, Yrama Widya ,2004

[7] Sourceforge, *Source code* aplikasi Webcollab.

[http://sourceforge.net/project/downloading.php?group\\_id=75945&use\\_mirror=opt](http://sourceforge.net/project/downloading.php?group_id=75945&use_mirror=optusnet&filename=webcollab-2.20.zip&65734545) [usnet&filename=webcollab-2.20.zip&65734545](http://sourceforge.net/project/downloading.php?group_id=75945&use_mirror=optusnet&filename=webcollab-2.20.zip&65734545) Terakhir diakses tanggal 1 Nov 2007.

## **LAMPIRAN**

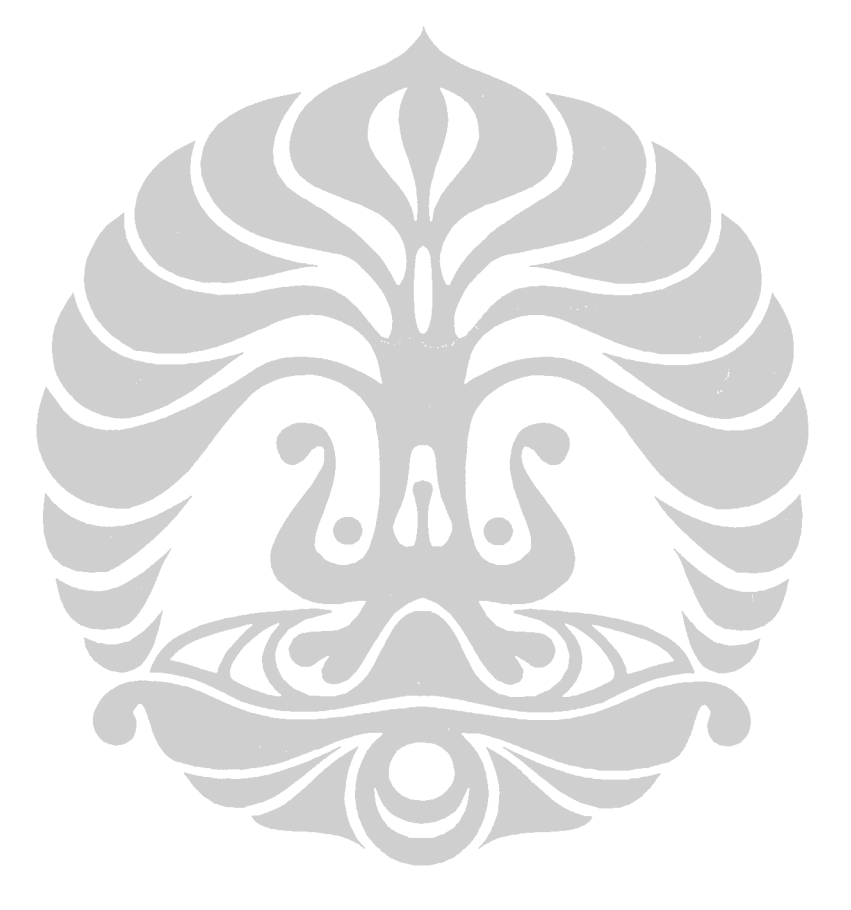

### **FORM CHATTING**

<script type="text/javascript">

```
// mengecek input,menyimpan dan menampilkan pada user jika sudah selesai. 
function ajaxFunction() 
  { 
  var xmlHttp; 
  try 
   { 
   // Firefox, Opera 8.0+, Safari 
   xmlHttp=new XMLHttpRequest(); 
   } 
  catch (e) 
   { 
   // Internet Explorer 
   try 
     { 
     xmlHttp=new ActiveXObject("Msxml2.XMLHTTP"); 
     } 
    catch (e) 
     { 
     try 
      { 
      xmlHttp=new ActiveXObject("Microsoft.XMLHTTP"); 
      } 
     catch (e) 
     \left\{ \cdot \right\} alert("Your browser does not support AJAX!"); 
      return false; 
 } 
     } 
   } 
    xmlHttp.onreadystatechange=function() 
     { 
     if(xmlHttp.readyState==4) 
      { 
      document.getElementById("txtHint").innerHTML=xmlHttp.responseText 
      } 
     } 
           var str=document.chatting.pesan.value 
           var str2=document.chatting.untuk.value 
           var str3=document.chatting.dari.value 
           var str4=document.chatting.stat.value 
           var url="simpan_ajax.php"
```
48

```
 url=url+"?q="+str+"&q2="+str2+"&q3="+str3+"&q4="+str4 
   xmlHttp.open("GET",url,true); 
   xmlHttp.send(null); 
 } 
</script>
```

```
// function refresh untuk mentriger script AJAX mengecek, apakan ada data baru pada 
database.
```

```
<script type="text/javascript"> 
function ajaxload() 
  { 
  var xmlHttp; 
  try 
   { 
   // Firefox, Opera 8.0+, Safari 
   xmlHttp=new XMLHttpRequest(); 
   } 
  catch (e) 
 { 
   // Internet Explorer 
   try 
     { 
     xmlHttp=new ActiveXObject("Msxml2.XMLHTTP"); 
     } 
    catch (e) 
\left\{\cdot\right\} try 
      { 
      xmlHttp=new ActiveXObject("Microsoft.XMLHTTP"); 
      } 
     catch (e) 
      { 
      alert("Your browser does not support AJAX!"); 
      return false; 
      } 
     } 
   } 
   xmlHttp.onreadystatechange=function() 
     { 
     if(xmlHttp.readyState==4) 
      { 
      document.getElementById("txtHint").innerHTML=xmlHttp.responseText 
      }
```

```
 } 
          var str3=document.chatting.dari.value 
          var url="list_chatting_kecil.php" 
          url=url+"?q3="+str3 
   xmlHttp.open("GET",url,true); 
   xmlHttp.send(null); 
  } 
</script> 
<script> 
var secs; 
var timerID = null;
var timerRunning = false;
var delay = 500;
function InitializeTimer()
{ 
   // Set the length of the timer, in seconds 
  sec s = 1;
   StopTheClock(); 
   StartTheTimer(); 
} 
function StopTheClock() 
{ 
   if(timerRunning) 
      clearTimeout(timerID); 
  timerRunning = false;
} 
function StartTheTimer() 
{ 
   if (secs==0) 
   { 
      StopTheClock(); 
      ajaxload(); //meload pesan
 sec s = 1;
  timerRunning = true; 
      timerID = self.setTimeout("StartTheTimer()", delay); 
   } 
   else 
   { 
      self.status = secs; 
     secs = secs - 1;
      timerRunning = true; 
      timerID = self.setTimeout("StartTheTimer()", delay); 
   }
```

```
50
```

```
} 
</script> 
<script> 
function bersihkan() 
{ 
document.chatting.pesan.value=""; 
} 
</script> 
<!DOCTYPE HTML PUBLIC "-//W3C//DTD XHTML 1.0 Strict//EN" 
"http://www.w3.org/TR/xhtml1/DTD/xhtml1-strict.dtd"> 
<html><head><title>Kirimkan Pesan</title>
<meta http-equiv="Content-Type" content="text/html; charset=iso-8859-1"> 
</head> 
<body onload="initForm();InitializeTimer(); StartTheTimer();" 
background="../images/background.jpg" style="background-repeat:repeat-x "> 
<table width="100%" height="339" align="center" border="0" style="border-left:1px solid black; 
border-right:1px solid black; border-top:1px solid black; border-bottom:1px solid black;"> 
        <tr> <td valign="top" height="270" style="border:1px solid black; max-height:270 "> 
                          <span id="txtHint"> 
                          <iframe scrolling="auto" src="list_chatting_kecil.php" width="100%" 
height="270" frameborder="1" style="border:1px solid black; overflow:scroll"></iframe>
                          </span> 
                </td>
         <form name="chatting" method="post">
```

```
<tr>
```
 <td colspan="1" bgcolor="#FFFFFF" style="border:1px solid black "><font face="Arial" size="-1" color="#FF0000"><b>Pesan Akan dikirimkan kepada : </b></font>

 <input type="text" name="full" readonly="readonly" value="<?=\$\_GET[nama]?>" style="border:0px; font-family:Arial; font-size:12px; font-weight:bold" /></td>

 $<$ /tr $>$ 

 $<$ tr $>$ 

 <input type="hidden" name="untuk" value="<?=\$\_GET[key]?>"><input type="hidden" name="dari" value="<?=\$\_GET[sender]?>"><input type="hidden" name="stat" value="<?=\$\_GET[st]?>">

<td width="80%"><textarea cols="49" rows="6" name="pesan"></textarea></td>

 <td width="20%" align="center"><input type="button" style="font-size:20px; fontweight:bold "value="KIRIM" onClick="ajaxFunction();bersihkan();"></td>

 $\langle t|$ 

</form></table></body></html>

#### **SIMPAN PESAN CHATTING**

require\_once('path.php');

require\_once(BASE.'includes/security.php' );

include\_once(BASE.'includes/screen.php' );

\$waktu\_simpan = date("YmdHis");

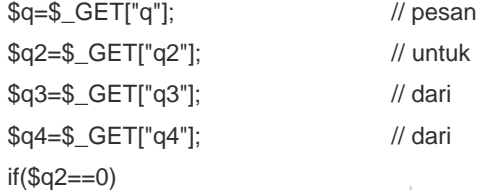

{

{

*}* 

 $\sim$ 

<?

 \$cari = mysql\_query("select users.fullname, chatting.pesan from chatting LEFT JOIN users ON(users.id = chatting.id) where chatting.id='\$q2' || chatting.tujuan ='\$q2' order by stamp desc");

 echo"<table width=\"100%\" border=\"0\" cellpadding=\"2\" cellspacing=\"0\">";  $Si=1$ ;

while(\$hasil=mysql\_fetch\_array(\$cari))

 $$i++$ ;

echo"<tr><td style=\"border-bottom: 1px dashed #C39C4E; \" width=\"20%\"><font color='red' face='arial' size='-2'><b>\$hasil[fullname] :</b></font></td><td style=\"border-bottom: 1px dashed #C39C4E;

\">\$hasil[pesan]</td></tr>";

} **// menyimpan data untuk offline** 

//{

else{

if (\$q4=="online")

#### **// menyimpan data chatting**

 $$waktu = date(Ymd);$ 

 $$jam = date("H:is");$ 

\$simpan = mysql\_query("insert into chatting set

```
id = '\$q3',
```

$$
pesan = '\$q',
$$

tanggal = '\$waktu',

waktu  $=$  '\$jam',

```
tujuan = '$q2',
```
 $status = '1',$ 

```
stamp = '$waktu_simpan'");
```
 } else

52

 $\{$ 

**// menyimpan data chatting** 

 $$waktu = date(Ymd);$ 

 $$jam = date("H: i:s");$ 

\$simpan = mysql\_query("insert into chatting set

 $id = '\$q3',$ 

 $pesan = '$  $q',$ 

 $tanggal = 'Swaktu',$ 

waktu  $=$  '\$jam',

tujuan  $=$  '\$q2',

 $status = '0',$ 

stamp = '\$waktu\_simpan'");

// akhir dari else

if(\$simpan)  $\left\{ \begin{array}{c} \mathbf{1} & \mathbf{1} \\ \mathbf{1} & \mathbf{1} \end{array} \right\}$ 

*}* }

 $$i=1$ :

 $\sim$   $\sim$   $\sim$   $\sim$   $\sim$ 

 } }

 \$cari = mysql\_query("select users.fullname, chatting.pesan from chatting LEFT JOIN users ON(users.id = chatting.id) where chatting.id='\$q3' || chatting.tujuan ='\$q3' order by stamp desc");

echo"<table width=\"100%\" border=\"0\" cellpadding=\"2\" cellspacing=\"0\">";

while(\$hasil=mysql\_fetch\_array(\$cari))

 $$i++;$ 

echo"<tr><td style=\"border-bottom: 1px dashed #C39C4E; \"

width=\"20%\"><font color='red' face='arial' size='-2'><b>\$hasil[fullname] :</b></font></td><td style=\"border-bottom: 1px dashed #C39C4E; \">\$hasil[pesan]</td></tr>";

?>

#### **MENAMPILKAN DAFTAR ANGGOTA**

<?

{

// user saat ini tidak dapat menampilkan window chatting terhadap dirinya sendiri if(\$user\_row[session\_key]==\$aku2)

> echo"<tr onMouseOver=style.backgroundColor='#FFCC00' onMouseOut=style.backgroundColor=''>".

"<td width = 2%><img src=".BASE."images/smile.png></td>".

"<td align=left>\$hasil\_aku[fullname]</td></tr>";

else

}

 $\{$ echo "<tr onMouseOver=\"style.backgroundColor='#FFCC00';style.cursor='hand'\" onMouseOut=style.backgroundColor=''onClick=window.location.href='chatting.php?kode=\$user\_ro w[fullname]&key=\$user\_row[id]&sender=\$aku'>".

> "<td width = 2%><img src=".BASE."images/smile.png></td>". "<td align=left>\$user\_row[fullname]</td></tr>";

 $$j++;$ }

 $\left\{ \left\{ \left\{ \left\{ \right\} \right\} \right\} \right\}$ 

echo"<tr><td colspan=\"2\" background="".BASE."images/header.gif'><br <a></a></tont color='white'>User Offline</font></b></td></tr>";

// menampilkan user yang offline

\$user\_q = db\_query('SELECT '.PRE.'logins.lastaccess AS last,

'.PRE.'users.id AS id,

'.PRE.'users.fullname AS fullname,

'.PRE.'users.private AS private

FROM '.PRE.'logins

LEFT JOIN '.PRE.'users ON ('.PRE.'users.id='.PRE.'logins.user\_id)

WHERE '.PRE.'logins.session\_key = \'XXXX\'

AND '.PRE.'users.deleted=\'f\'

ORDER BY '.PRE.'logins.lastaccess DESC' );

 $Sk=1$ :

while(\$user\_row=mysql\_fetch\_array(\$user\_q)){

echo "<tr onMouseOver=style.backgroundColor='#FFCC00';style.cursor='hand' onMouseOut=style.backgroundColor=''

onClick=window.location.href='chatting.php?kode=\$user\_row[fullname]&key=\$user\_row[id]&sender =\$aku&st=off'>".

"<td width = 2%><img src=".BASE."images/angel.png></td>".

"<td align=left>\$user\_row[fullname]</td></tr>";

\$k++;

54

}

#### //menampilkan total user yang terdaftar

\$total = mysql\_query("SELECT COUNT(\*) FROM users where deleted = 'f'"); list(\$total\_rows) = mysql\_fetch\_row(\$total);

echo"<tr><td colspan=2 background=".BASE."images/kepala.gif'><font color='white'>Total User : \$total\_rows</font></td></tr>"; echo "</table>\n"; //new\_box(\$lang['user\_list'], \$content, 'boxmenu' );

?>

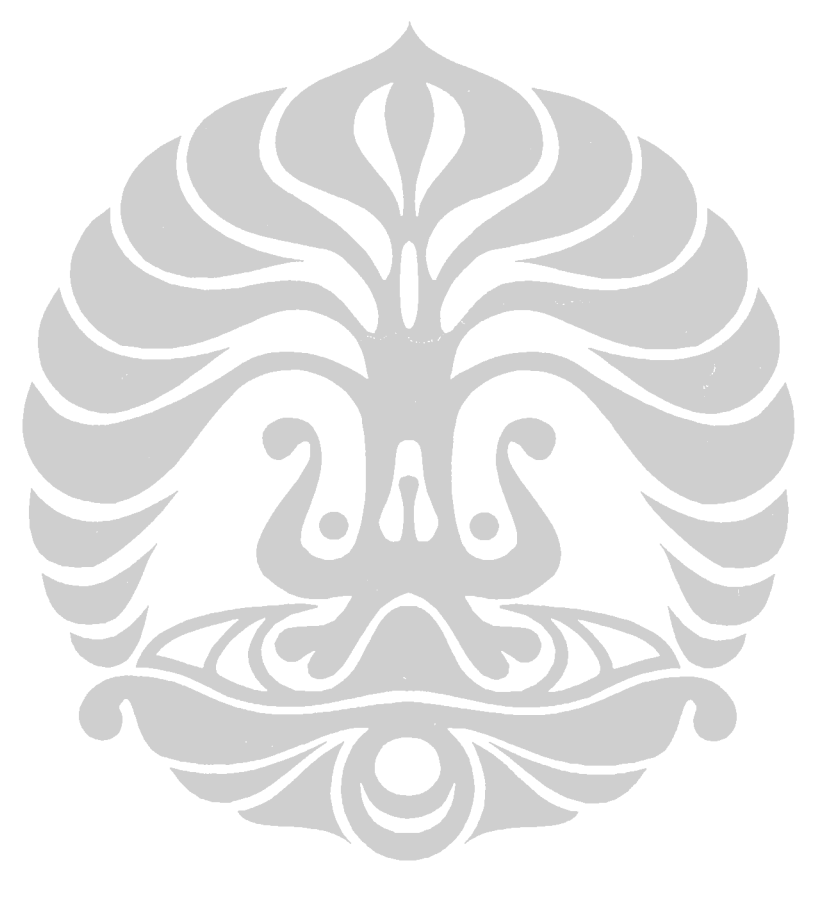

#### **PENCETAKAN LAPORAN FORMAT PDF**

```
<?php
```

```
define('FPDF_FONTPATH','../fpdf/font/'); 
require('../fpdf/fpdf.php'); 
$dbhost = "localhost"; 
$dbuname = "root"; 
$dbpass = "";$dbname = "collaborasi"; 
mysql_connect($dbhost, $dbuname, $dbpass); 
@mysql_select_db("$dbname") or die ("Tidak dapat terkoneksi ke database"); 
// Fungsi buat merubah format tanggal => DD.MM.YYYY 
function dmy($x) {
```
 $x =$ substr(\$x,8,2)."-".substr(\$x, 5, 2)."-".substr(\$x, 0, 4);

return \$x;

}

```
$pdf=new FPDF('P','mm','A4');
```
\$pdf->AddPage();

\$pdf->SetFont('Arial','B',16);

\$pdf->Cell(200,15,"Riwayat Pekerjaan Anggota",'','','C');

 $$pdf->Ln()$ ;

\$pdf->SetFont('Arial','B',14);

\$title1 = "Daftar Project yang dimiliki oleh \$\_GET[nama]";

\$pdf->Cell(200,15,"\$title1",'','','C');

\$pdf->SetFont('Arial','B',11);

 $$pdf->Ln();$ 

\$pdf->SetFillColor(255,0,0);

\$pdf->SetDrawColor(128,0,0); \$pdf->SetTextColor(255);

\$pdf->SetLineWidth(.3);

\$pdf->Cell(10,5,'No','1','0','C','1','LB');

\$pdf->Cell(60,5,"Kelompok Tugas",'1','0','C','1','LR');

```
$pdf->Cell(60,5,"Project",'1','0','C','1','LR');
```
\$pdf->Cell(65,5,"Deskripsi",'1','0','C','1','BR');

```
$pdf->Ln();
```
//query untuk mendapatkan master data

\$own = mysql\_query("SELECT a.name as user,b.name,b.text FROM usergroups a left join tasks b ON (a.id = b.id) WHERE b.owner =  $$$ \_GET[id] and b.parent = 0");

//menampilkan total project yang telah atau sedang dikerjakan \$total = mysql\_query("SELECT COUNT(\*) FROM tasks where owner = '\$\_GET[id]' and parent='0'");

56

```
list($total_rows) = mysql_fetch_row($total);
```

```
 if ($total_rows == 0)
```
 $\{$ 

 \$status ="User ini belum pernah memimpin sebuah project"; \$pdf->SetTextColor(0,0,255);

\$pdf->Cell(195,6,"\$status",'1','','C');

```
 }
```
else{

 $$j=1;$ 

while(\$user\_row=mysql\_fetch\_array(\$own)){

\$pdf->SetTextColor(0);

\$pdf->SetFont('Arial','',11);

\$pdf->Cell(10,5,"\$j",'1','0','LB');

\$pdf->Cell(60,5,"\$user\_row[user]",'1','0','LR');

\$pdf->Cell(60,5,"\$user\_row[name]",'1','0','LR');

\$pdf->Cell(65,5,"\$user\_row[text]",'1','0','BR');

*}* 

 $$j++;$ 

 $$pdf->Ln()$ ; \$pdf->SetTextColor(0); \$pdf->Cell (195,6,"Total project yang dimiliki : \$total\_rows",'','','C');

 $$pdf->Ln()$ ;

}

 // detail pekerjaan user \$pdf->SetFont('Arial','B',14); \$title2 = "Detail riwayat pekerjaan \$\_GET[nama]"; \$pdf->Cell(200,15,"\$title2",'','','C');  $$pdf->Ln()$ ; \$pdf->SetFont('Arial','B',10); \$pdf->SetFillColor(255,0,0); \$pdf->SetDrawColor(128,0,0); \$pdf->SetTextColor(255); \$pdf->SetLineWidth(.3); \$pdf->Cell(15,5,'Status','1','0','C','1','LR'); \$pdf->Cell(45,5,"Project",'1','0','C','1','LR'); \$pdf->Cell(60,5,"Tugas",'1','0','C','1','LR'); \$pdf->Cell(20,5,"Selesai",'1','0','C','1','LR'); \$pdf->Cell(20,5,"Target",'1','0','C','1','LR'); \$pdf->Cell(35,5,"Anggota Group",'1','0','C','1','LR');

\$pdf->Ln();

57

// total pengerjaan user

\$total = mysql\_query("SELECT COUNT(\*) FROM tasks where owner =  $$$ \_GET[id] and parent <> 0");

list(\$total\_row2) = mysql\_fetch\_row(\$total);

if (\$total\_row2 ==  $0$ ){

\$pdf->SetFont('Arial','B',12);

\$pdf->SetTextColor(0,0,255);

 \$pdf->Cell (195,6,"Tidak ada detail pekerjaan untuk user yang dimaksud",'1','','C');

}

//mengambil user group

 $\frac{1}{2}$  susers q extended to the mysqlaquery("SELECT a.status,b.description,a.name,a.finished\_time,a.deadline,b.name as nama2, a.parent FROM tasks a left join usergroups b ON (a.parent = b.id) WHERE a.owner =  $\Sigma$ GET[id] and parent <> 0");

 $$j=1;$ 

while(\$user\_row=mysql\_fetch\_array(\$users\_q)){

// menampilkan parent dari setiap task

 $$parent = mysgl_query("select name from tasks where id = $userrow[parent]");$ 

```
 $tampil = mysql_fetch_array($parent);
```
\$selesai = dmy(\$user\_row[finished\_time]);

\$selesai2 = dmy(\$user\_row[deadline]);

```
 $pdf->SetFont('Arial','B',8);
```
\$pdf->SetTextColor(0);

\$pdf->Cell(15,5,"\$user\_row[status]",'1','0','LR');

```
 $pdf->Cell(45,5,"$tampil[name]",'1','0','LR');
```
\$pdf->Cell(60,5,"\$user\_row[name]",'1','0','LR');

\$pdf->Cell(20,5,"\$selesai",'1','0','LR');

\$pdf->Cell(20,5,"\$selesai2",'1','0','LR');

\$pdf->Cell(35,5,"\$user\_row[nama2]",'1','0','L');

 $$pdf->Ln()$ ;

 $$j++;$ 

}

\$pdf->SetFont('Arial','B',11); \$pdf->Cell (195,6,"Total pengerjaan : \$total\_row2 Tugas",'','','C');

\$pdf->Output();

?>